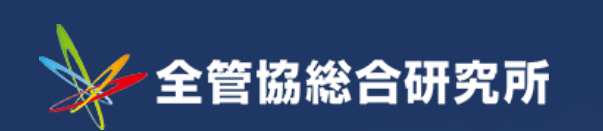

# WEBマニュアル

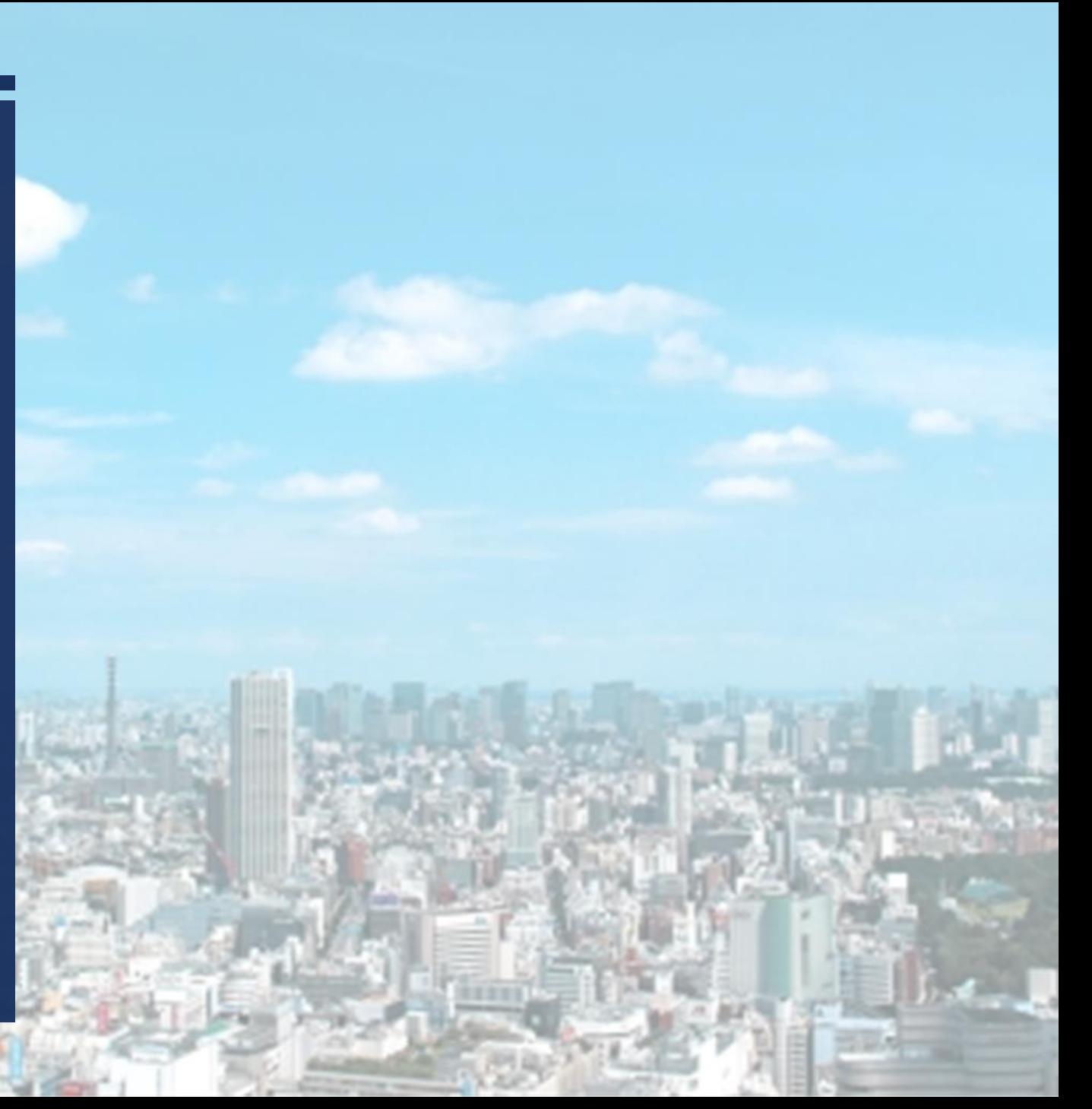

**2** ©2021 *copyright Zenkankyosouken Inc. All Rights Reserved.*

# **第一章 自社HPの運用方法**

# **第二章 リスティング**

# **第三章 SNS運用事例と方法**

# **第四章 MEO対策**

**第五章 SEO対策**

# 第一章 自社HPの運用方法

©2021 *copyright Zenkankyosouken Inc. All Rights Reserved.*

## **指標と考え方 "エリアに特化したネット上での「バーチャル店舗」としての自社HPを構築する"**

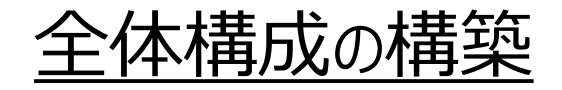

# **①自社HP構成策定**

地域の特性に合った独自サイト 構成を作成。 スタッフの方がネットで物件をご案 内、地域情報も多く盛り込み、 ネット上での「バーチャル店舗」を 構築する。

|フェーズ 1 - フェーズ 2 - フェーズ 3|

各コンテンツ ページの作成

①「ご案内」をイメージしたTOP ②入居者ニーズに合わせた カテゴリー別物件特集 ③情報を充実させた店舗紹介 ④スタッフ一人一人に フォーカスしたスタッフ紹介 ⑤特集に合わせたオリジナル物件検索 ⑥システムと連動した物件検索 ⑦近郊エリア別検索 ⑧エリア情報ページ ⑨facebook連動 etc

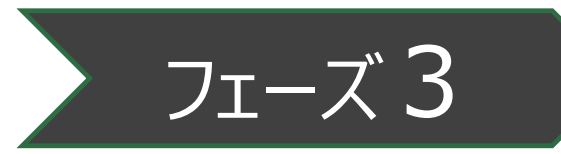

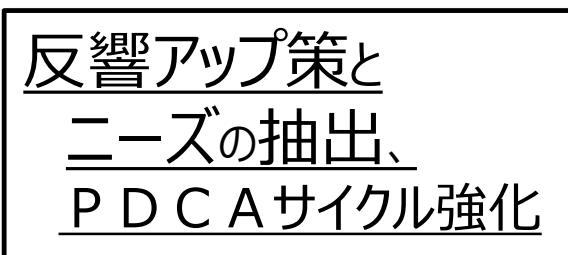

①目標キーワードによる SEO対策強化 ②自社HP内での商品力強化 (物件の量×数×幅×質×鮮度) 3アクセス・反響分析による 入居者ニーズの抽出 ③アクセス・反響分析による 定期的HP改善 ④反響管理表・反響分析・属性 チェック表を活用したPDCA サイクルの構築

合研究所

# **指標と考え方 "良い自社HPとは何か?"**

# **ユーザー、運用者の両サイドにとって良いHPであること**

A. ユーザーにとって良いHPとは?

#### 1コーザービリティが良い

- ユーザーがわかりやすい画面表示
- ・ 操作性の良さ (使いやすい)
- = 必要な情報により簡単に辿りき、欲しい情報が得られる。 《レイアゥト設計・検索(絞込み)機能の充実 》

#### ②ユーザーが欲しい情報が掲載されている

- 【例:不動産HPの場合】
- ・ 物件詳細情報の充実
- ・ 関連するコンテンツの充実
- ・地域情報の充実(※住む街を知ることから始められる)

B. 運用者にとって良いHPとは?

#### 1 運用しやすいHP

- ・ 物件登録・更新・編集が簡単
- ・ サイト情報の掲載方法が簡単
- · HPの管理側 (制作側) のサポートが充実

#### 2 結果につながるHP

- ・ 反響につながりやすいHP └ 出口までの動線が出来ている └ 反響数 = 欲しい効果が取れるサイト
- ・ 流入が確保できるHP L SEO (ロングテール)の要素を持った仕組みがある

#### 3 PDCAをもとに改善・改良出来るHP

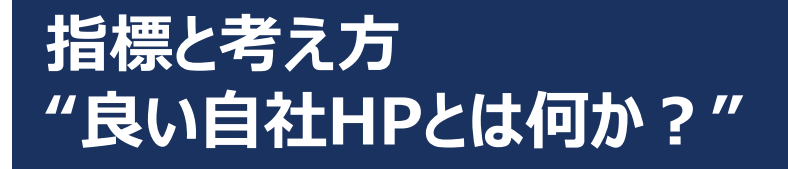

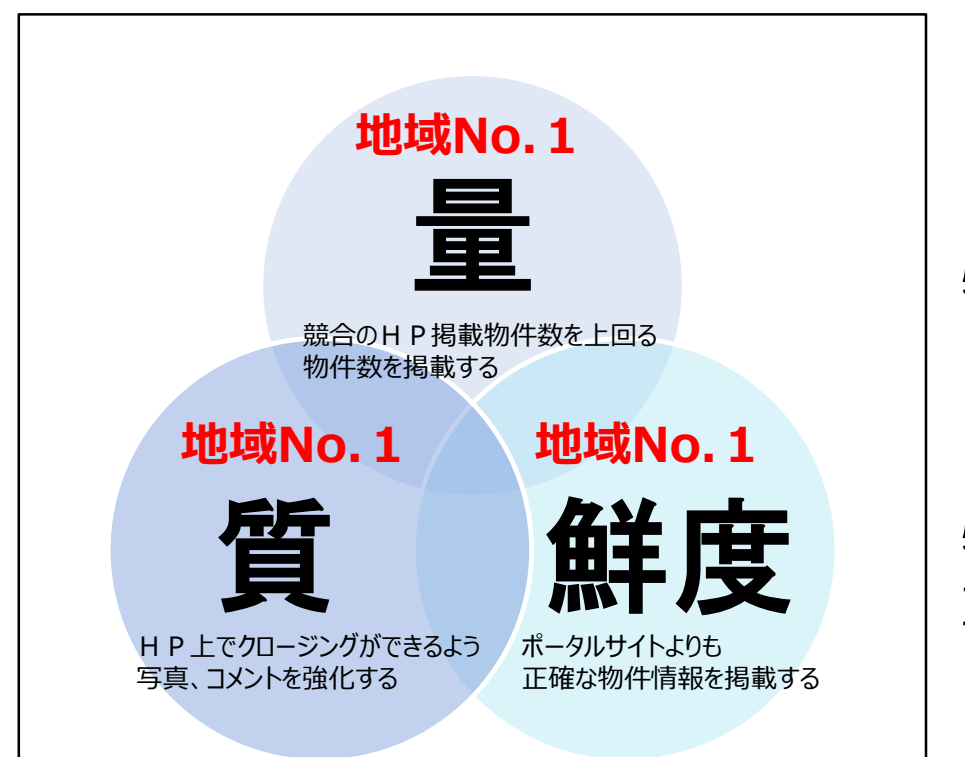

<サイトイメージ>

・TOPページ 物件を探す人が視覚的に探しやすいよう TOP画面には地域の地図を配置

・物件ページ 物件ページ一つ一つを作りこみ、オリジナル コンテンツを増やすことでSEO対策を実施

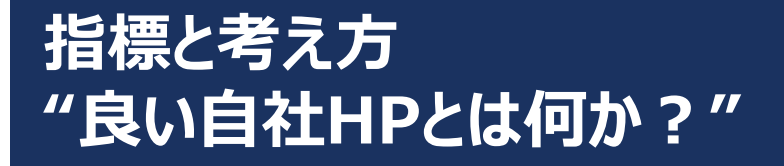

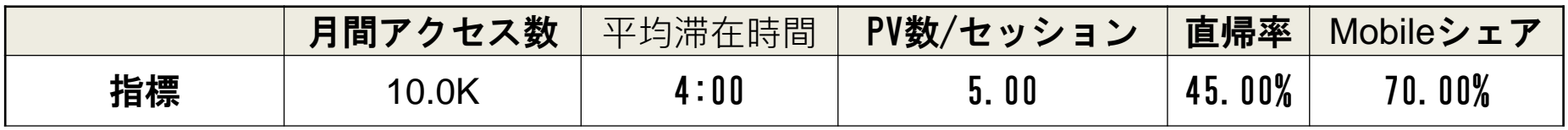

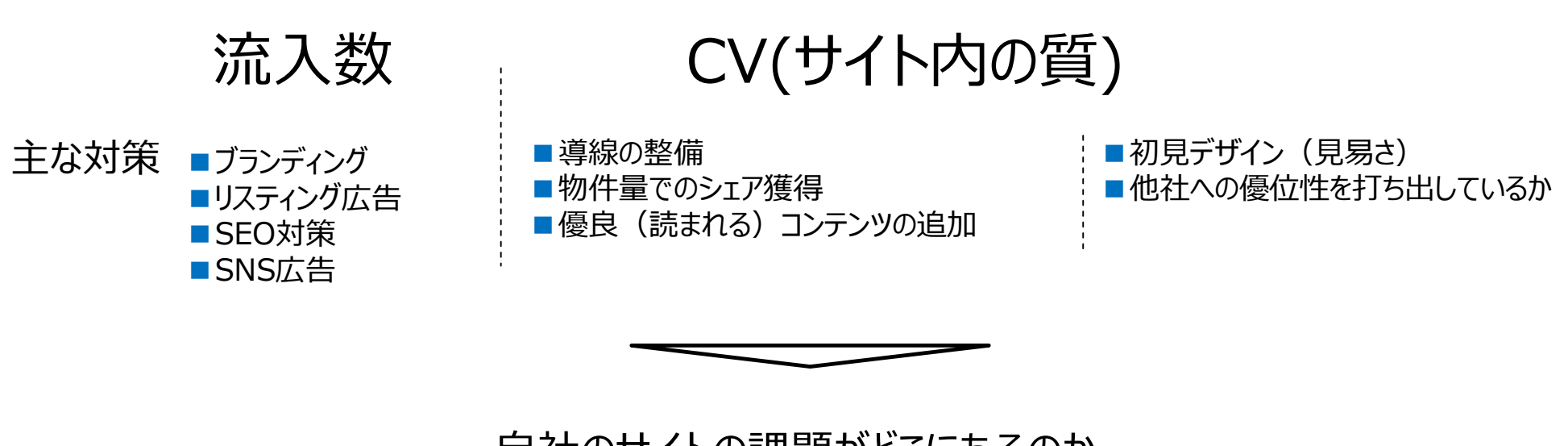

**指標と考え方 "良い自社HPとは何か?"**

**アクセシビリティ(流入)**

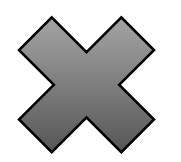

**ユーザビリティ(CV)**

# **アクセシビリティ (流入) の向上**

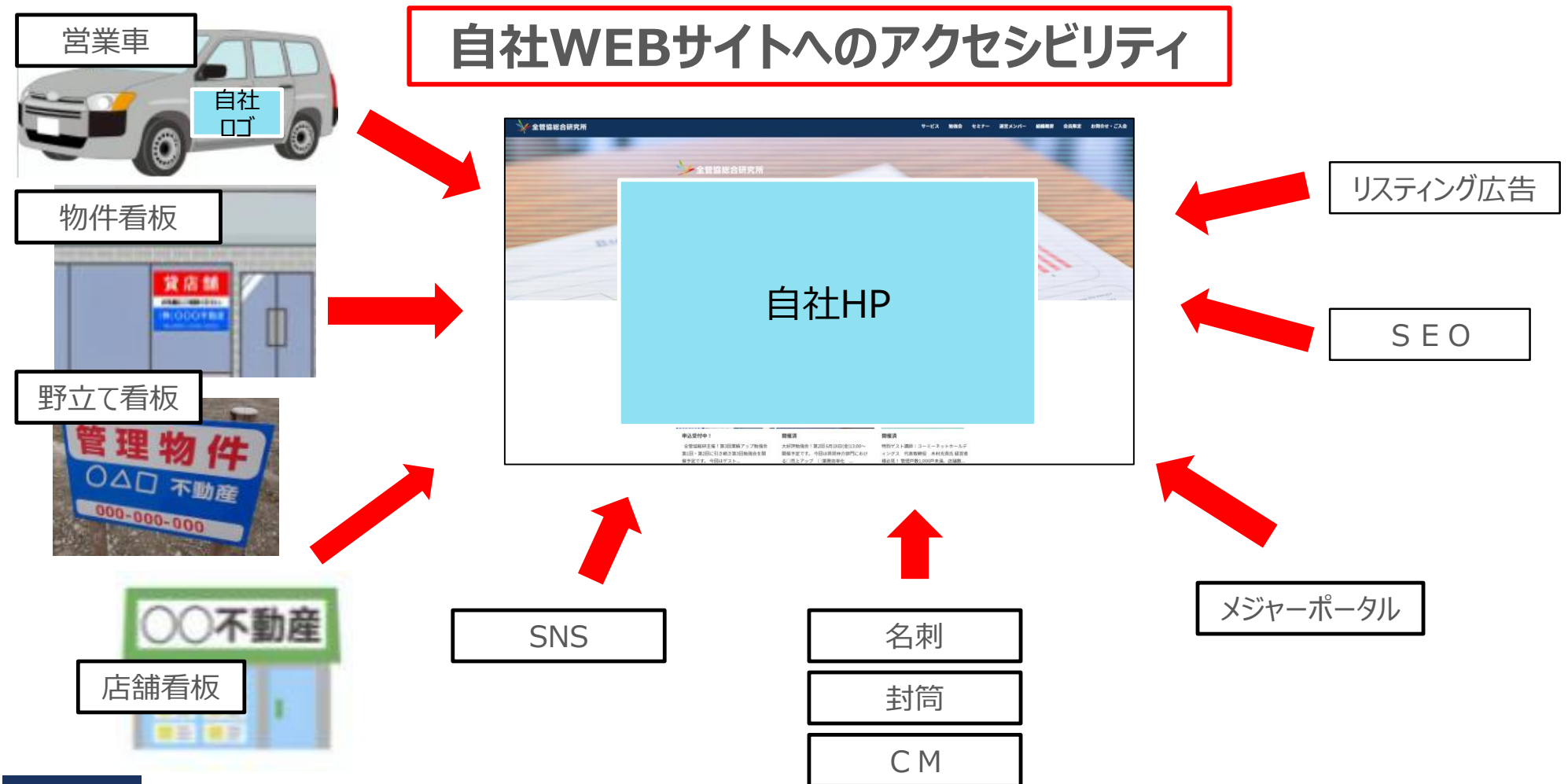

# **アクセシビリティ (流入) の向上**

メンテナンス・入力・地域情報を更新できる体制づくり

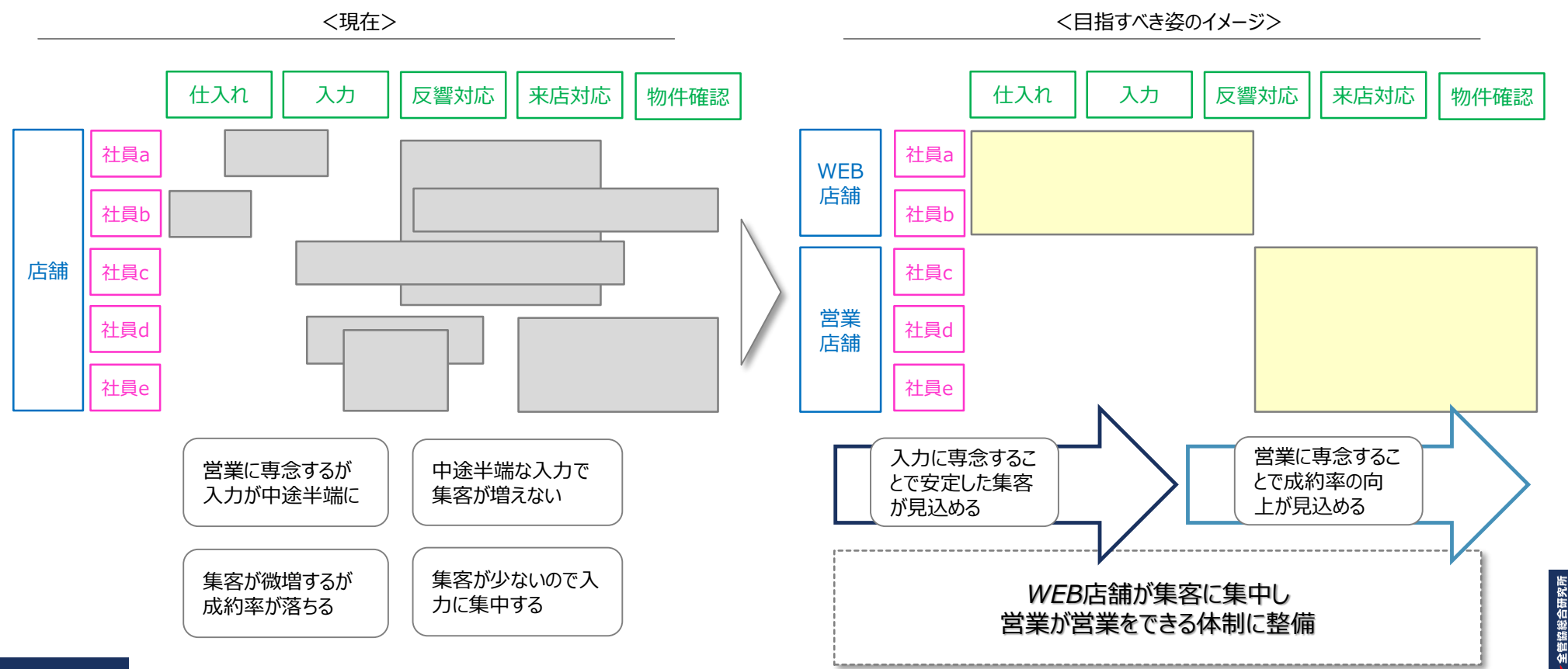

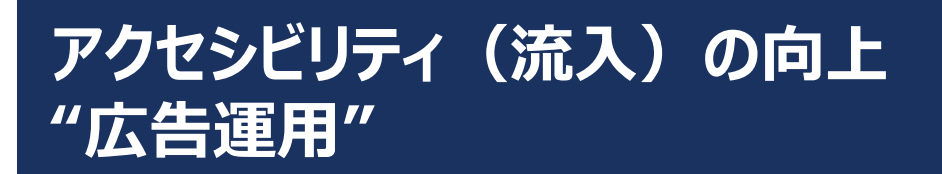

**顧客の段階に応じた広告の配信を最適な予算配分で実施し、 確度の高いユーザーを集めることで、費用対効果の高いマーケティングを行う。**

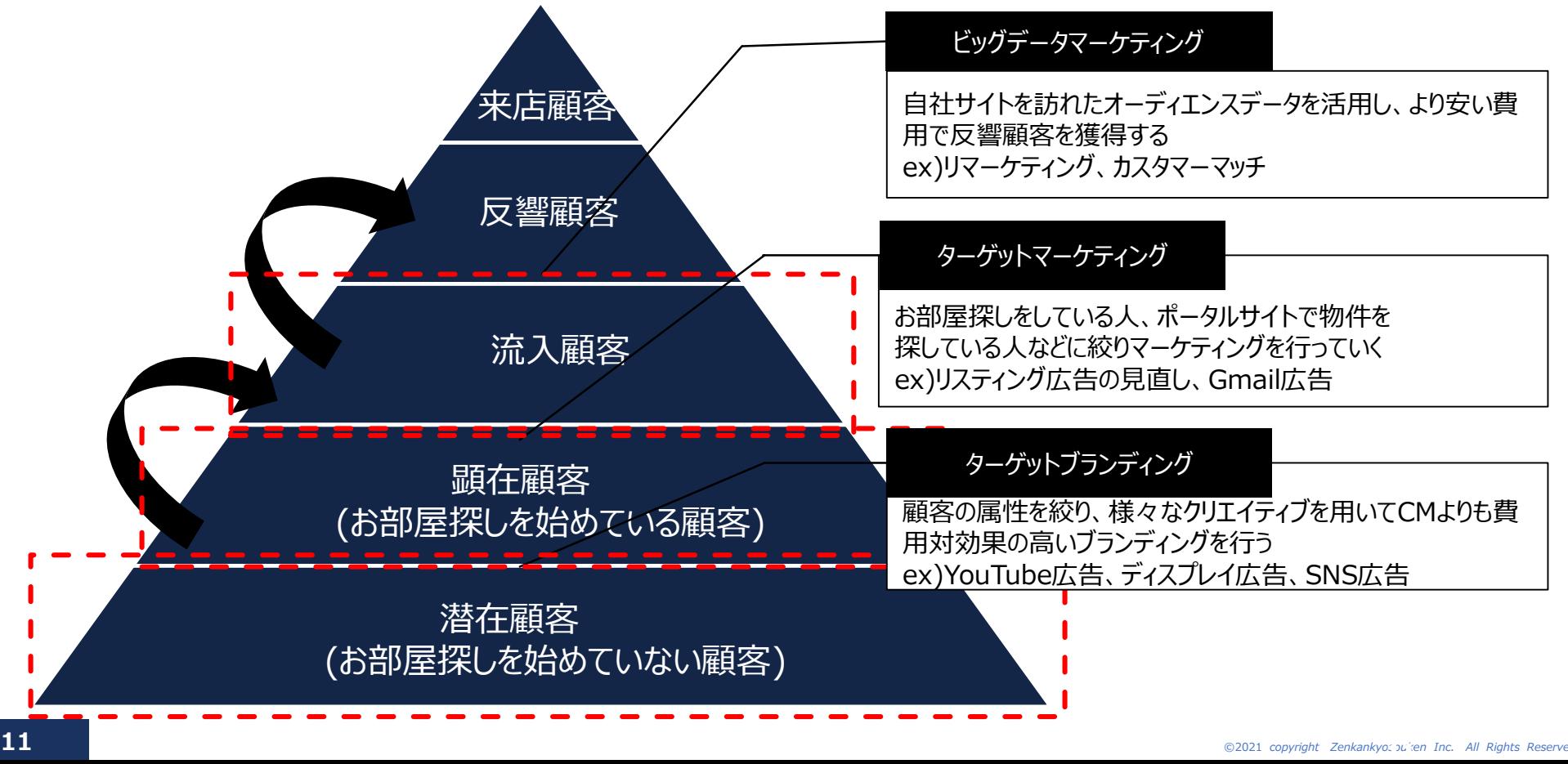

分かりやすいインターフェイス

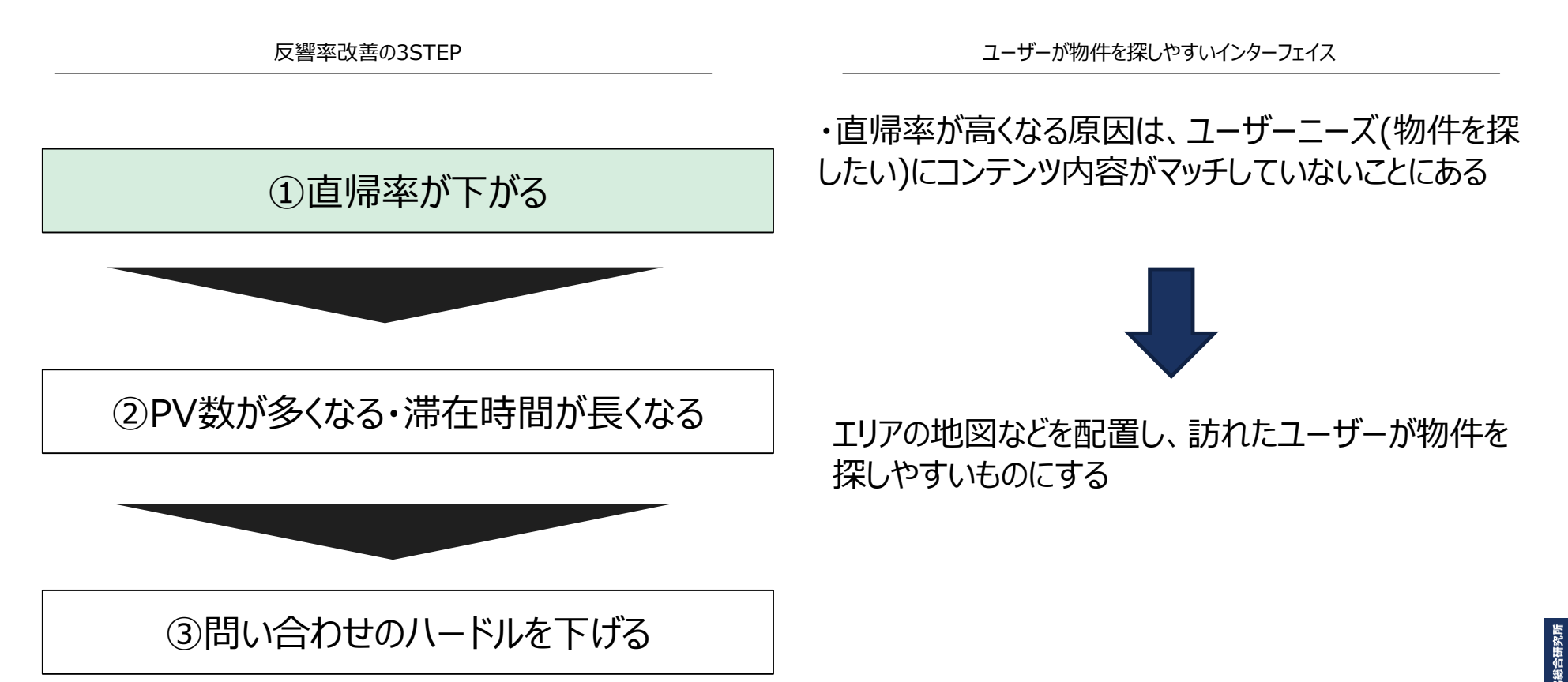

# ポータルサイトを超える物件情報

反響率改善の3STEP

来店しなくても必要な情報がわかる物件ページ

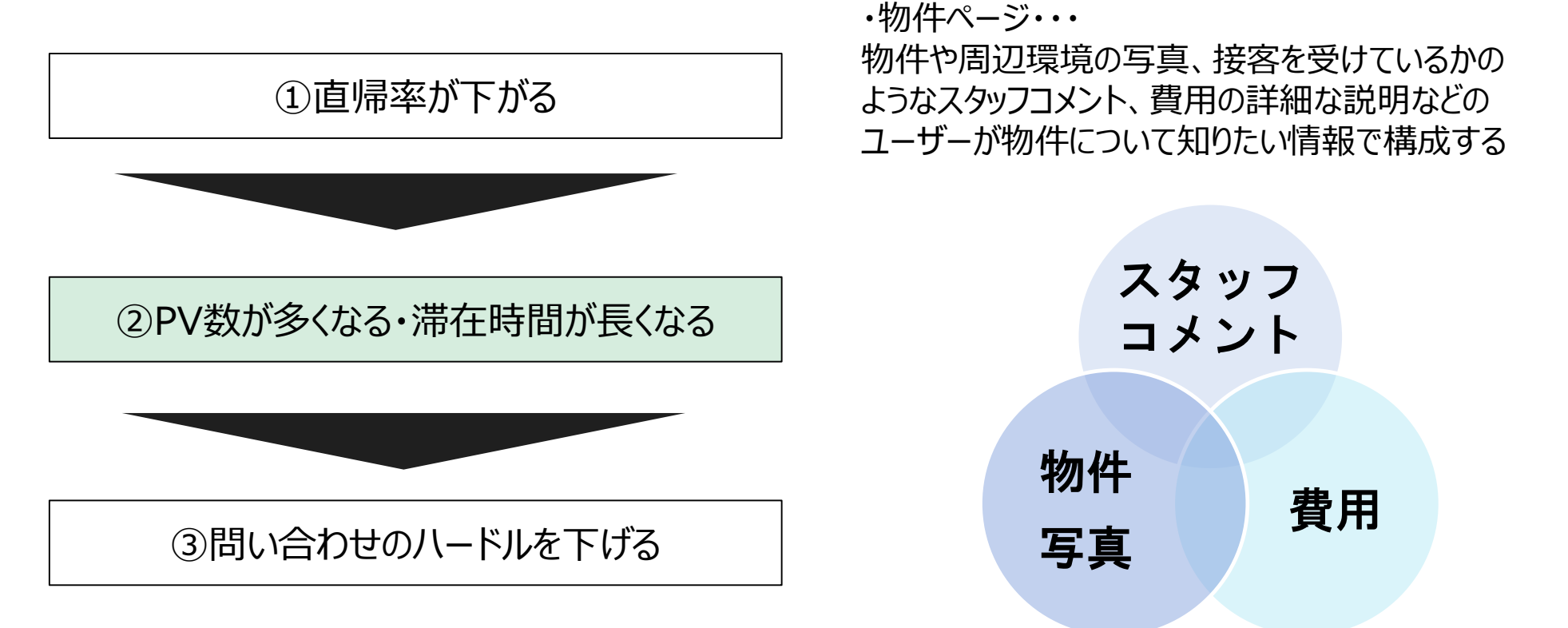

# チャット接客ができる

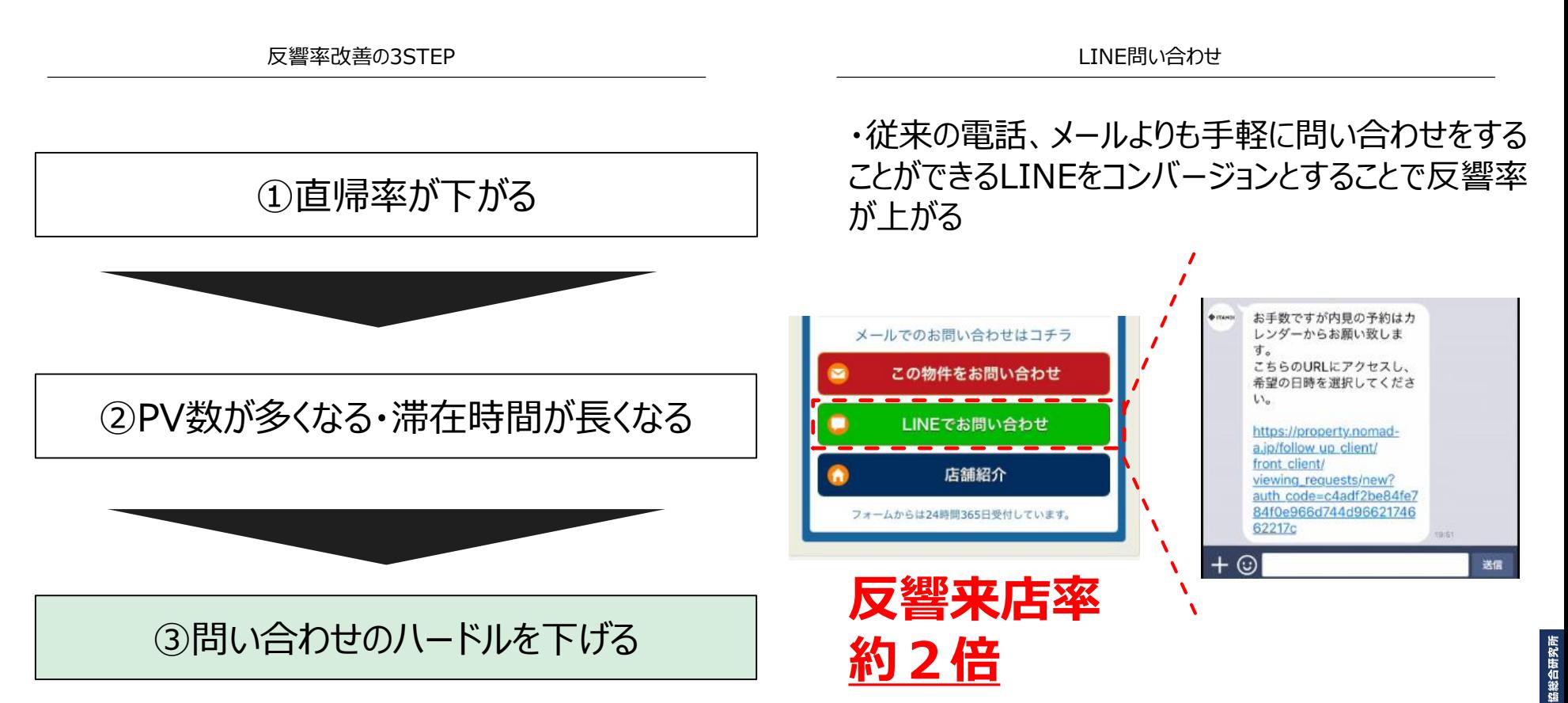

# 運用する上での改善ポイント

#### 目標セッションに達しているか

■弊社システムにて、競合サイトのセッション数を 明確にする。これにより、自社セッション数の 目標設を定する

## リピート率は60%あるか

■リピート率が60%ないコンテンツは見直しを かけ改善をし続ける

### KPIページは見られているか

■反響に繋がる顧客を分析・ルール化 ■KPIページを選定し、重点的に強化

#### 平均滞在時間

■弊社指標に基づく滞在時間を保っているか をチェックし、短い場合はサイトのコンテンツ を強化する

### 出口導線

■コンバージョンしているお客様がどのような ページを経由しているかを分析して導線を 構築する

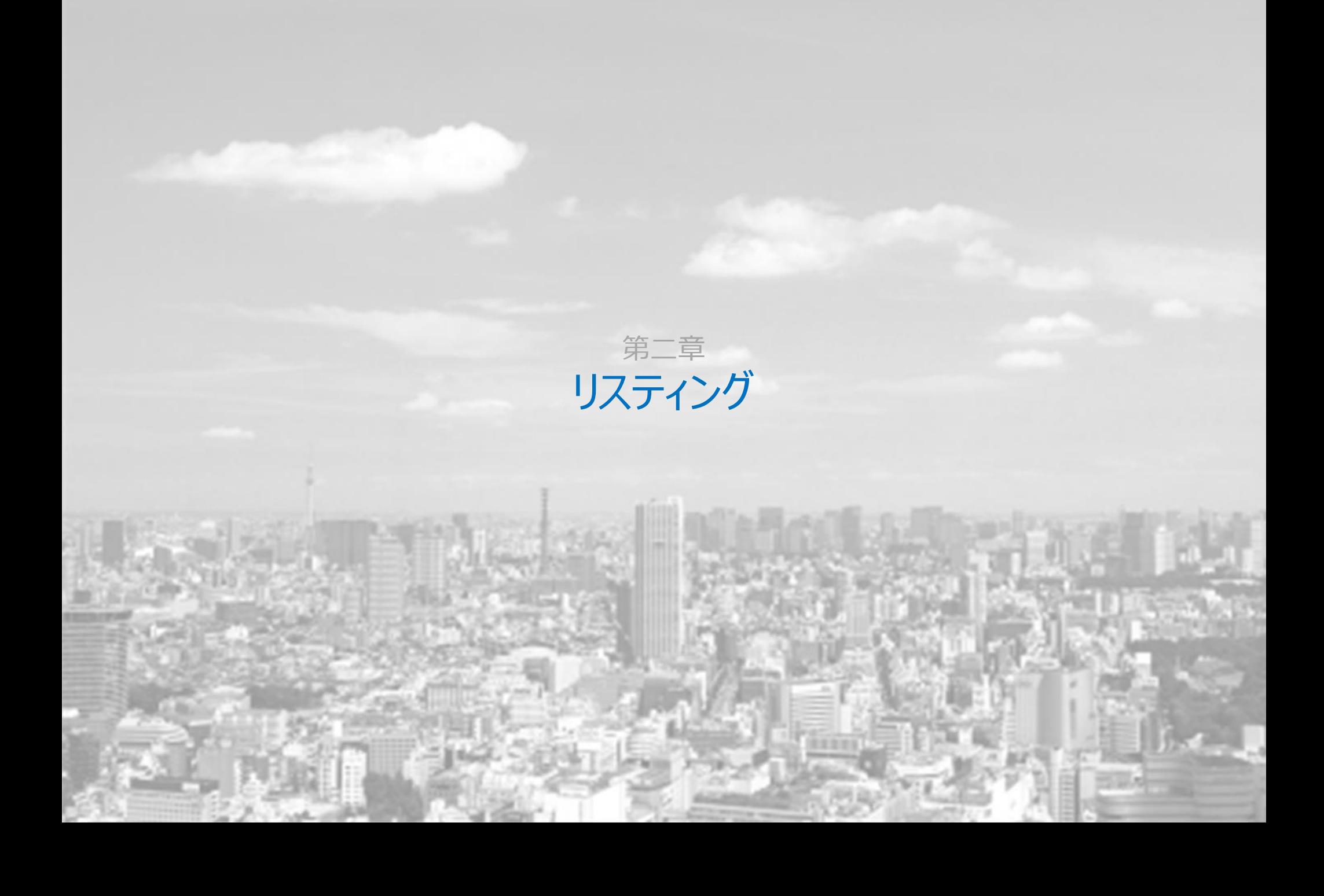

## **第二章 リスティング**

**リスティングサービス概要 "商圏規模に適したキーワード戦略"**

#### ・1次商圏

⇒自社が1番化を図る商圏(市町レベル) 大きくクリック単価(CPC)を投じても、1次商圏のお客様は呼び込む

#### ・2次商圏

⇒来店が見込める最大の範囲であり 1次商圏に漏れたお客様を低い単価で呼び込む(都道府県レベル)

#### ・3次商圏

⇒超低単価行う。主に転勤者などの移住してくるお客様向けに 「県、地域=●●不動産」の認知をアップする目的(全国レベル)

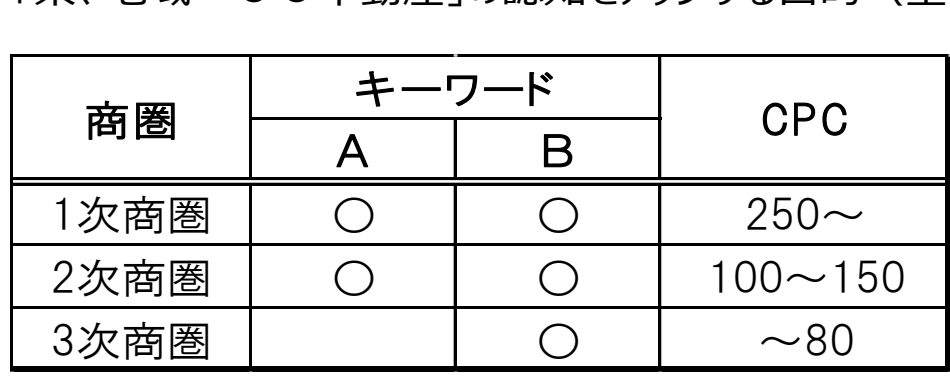

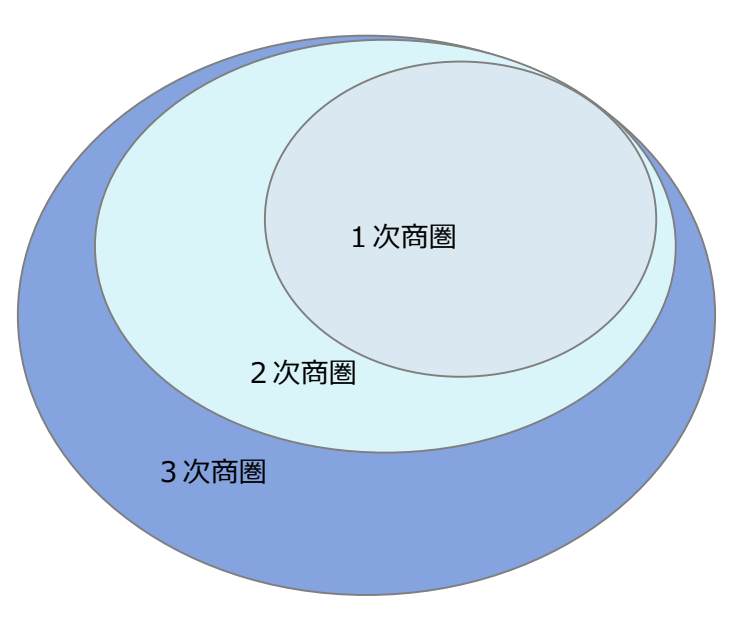

キーワードA

キーワードB

⇒ビッグキーワード単体

⇒商圏内の固有名詞を盛り込んだキーワードに

ビッグキーワードを加えたものなど

**17** ©2021 *copyright Zenkankyosouken Inc. All Rights Reserved.*

**第二章 リスティング**

**リスティングサービス概要 "キーワードタイプの使い分け"**

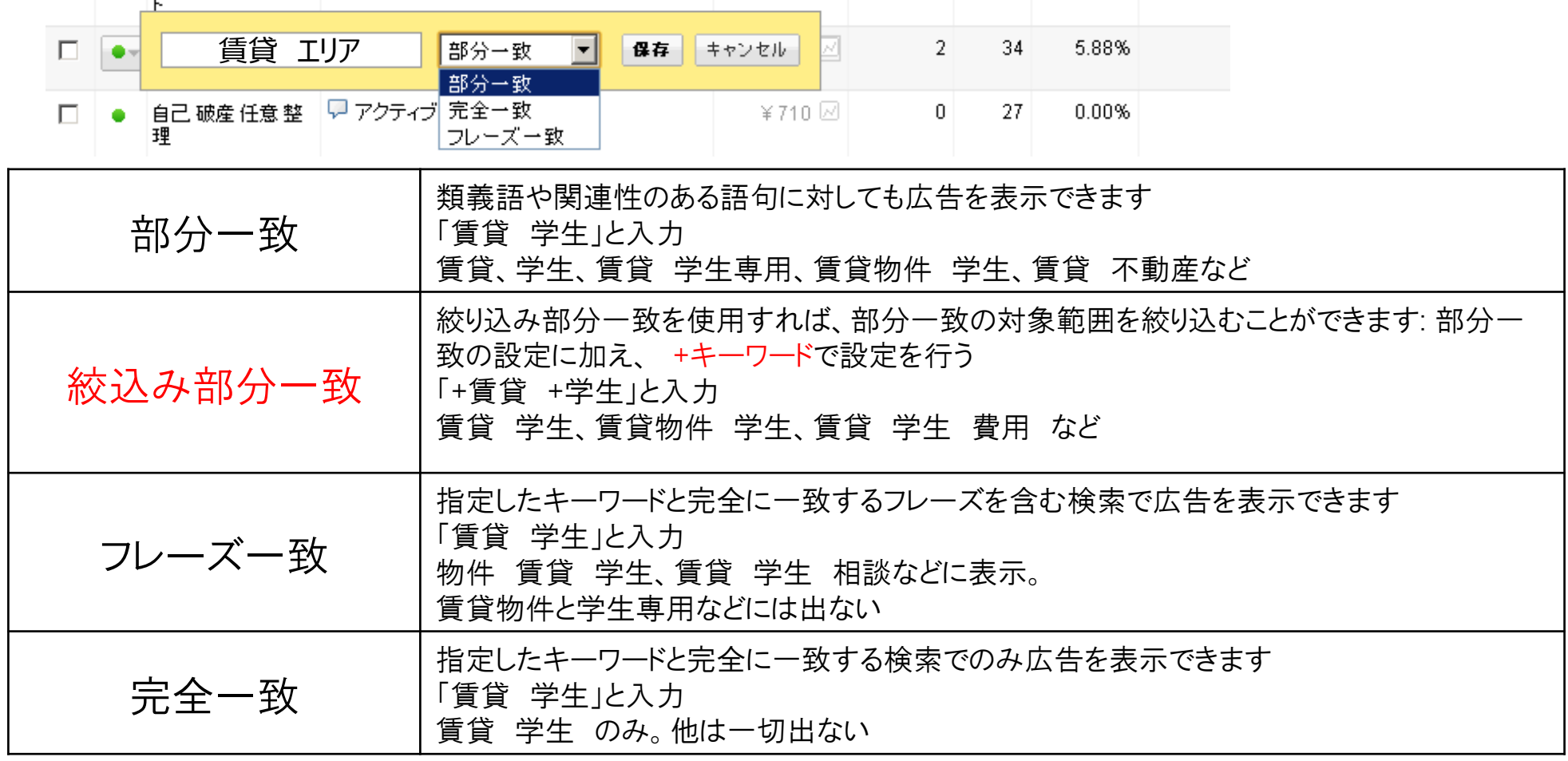

**18** ©2021 *copyright Zenkankyosouken Inc. All Rights Reserved.*

管協総合研究所

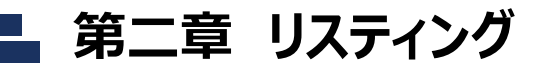

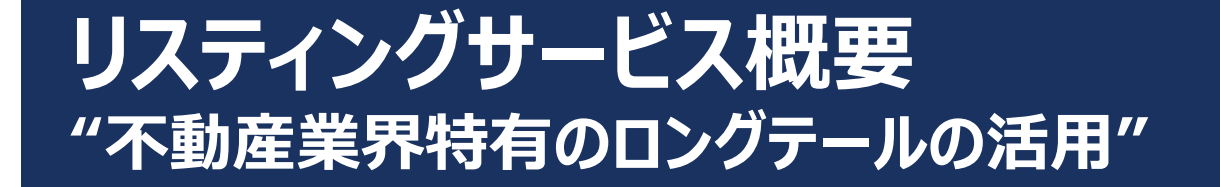

## **費用対効果の良いキーワード選定**

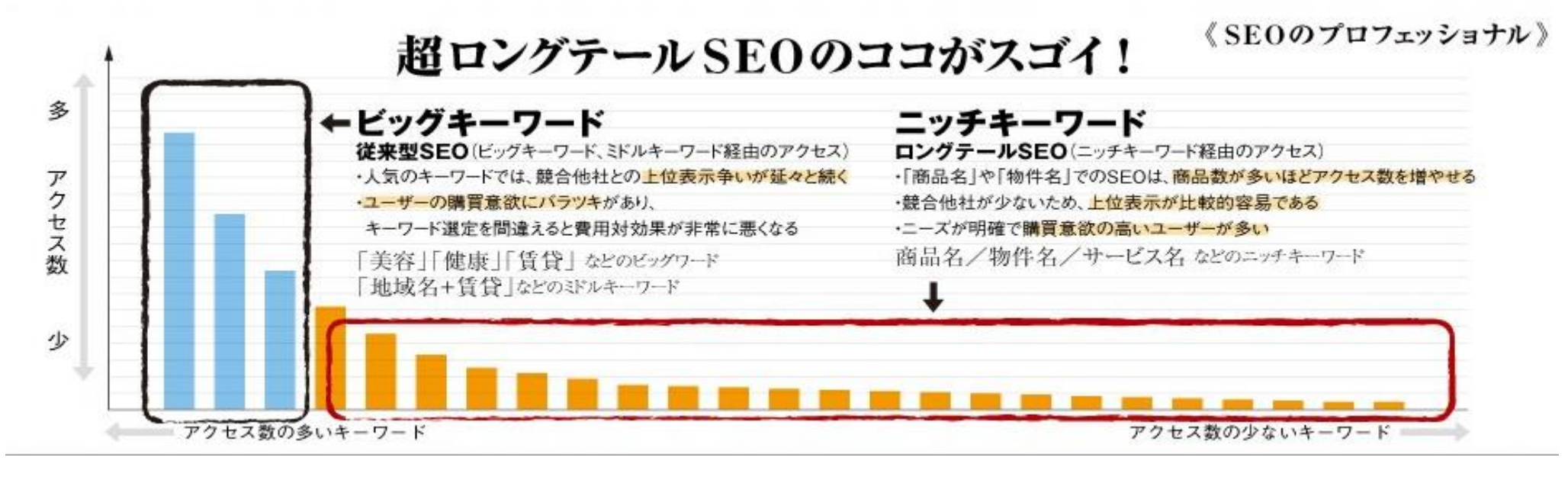

#### **商品数の多さに伴いHPページ数が多い、不動産業やECサイト向けに行える戦略**

- 1. 物件名で検索をするお客様は少ないが、小さなアクセスを積み重ねれば大きくなる
- 2. 物件名で検索するお客様は確度の高いお客様となっているため、反響に繋がりやすい
- ⇒単価が低く、反響に繋がりやすいお客様を呼び込むことが可能

**第二章 リスティング**

**ターゲットマーケティング**

**"ターゲットに合わせて主力キーワード+準キーワードとキーワードの属性を選定していく"**

御社独自の上記キーワード種別の掛け算による、キーワード設定

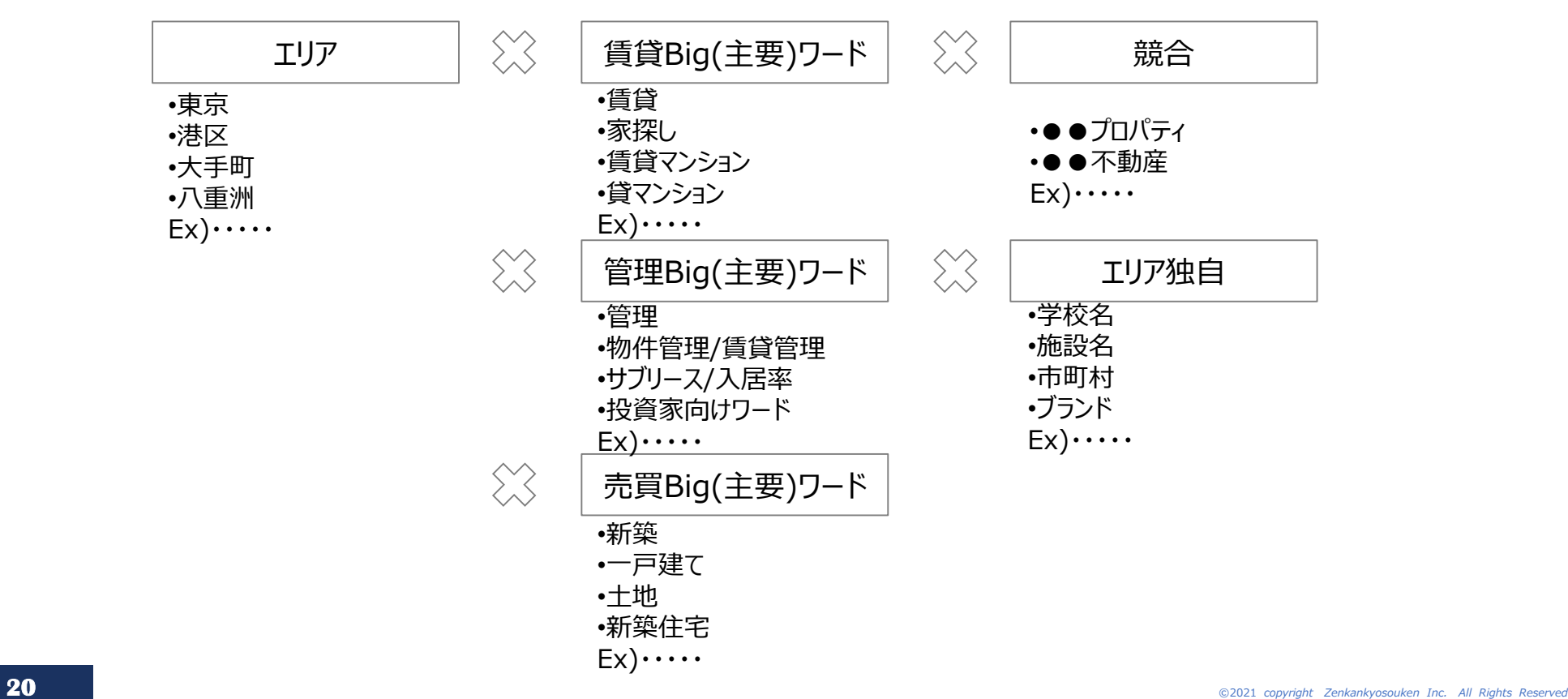

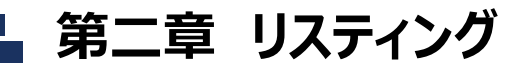

# **広告文の最適化**

### **"広告文には各ターゲット層に「メリット」部分を訴求し、より費用対効果の高い運用を実施 するためにA/Bテストを実施する"**

例) キーワード「エリア 不動産管理」 キーワード「エリア 物件管理」 キーワード

今の管理会社は大丈夫?

www.chintaikanri-navi.com/

お気軽に賃貸物件の不動産管理会社を 比較できます!変えてよかった、が急増

賃貸満室のボイントは管理会社!

www.toshohouse.co.jp/

当社は、円滑なマンション管理と満室への ブロセスを-7つの方法-で実現します。

#### 各ターゲット層に対して複数の広告文を設定して、効果の検証

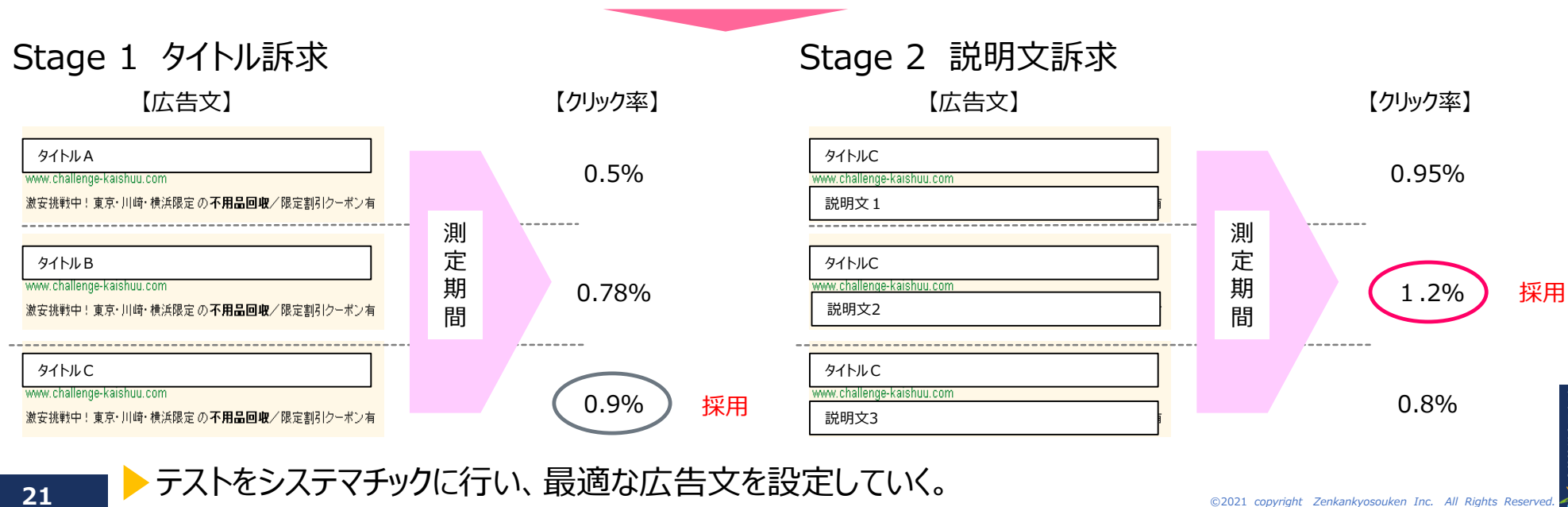

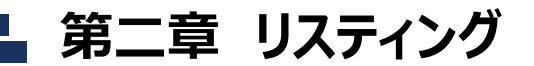

# **運用スケジュール "コストに応じて施策スケジュールを設定していき、最適化していく"**

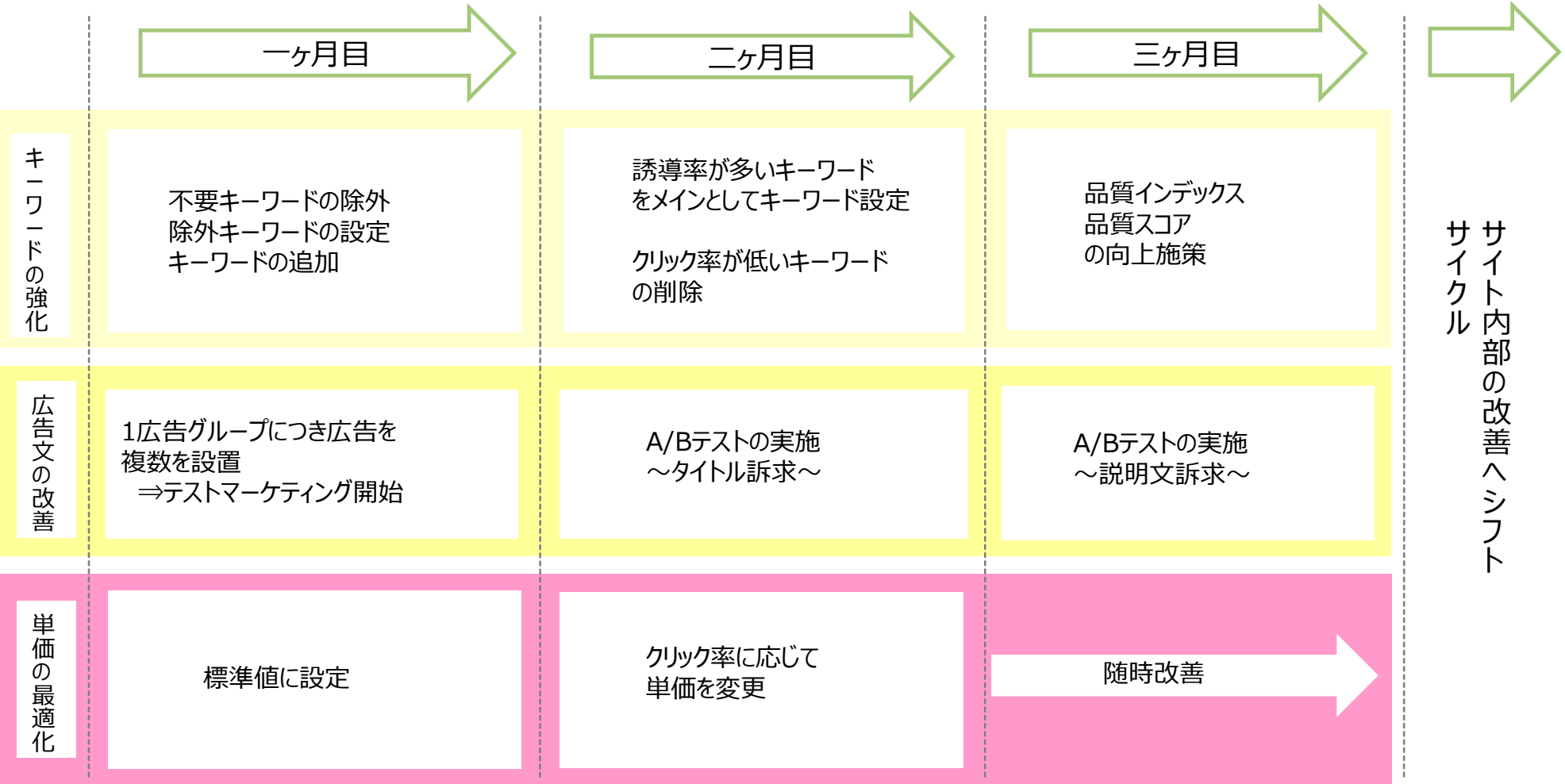

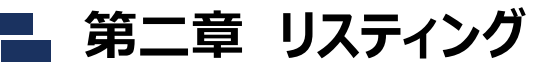

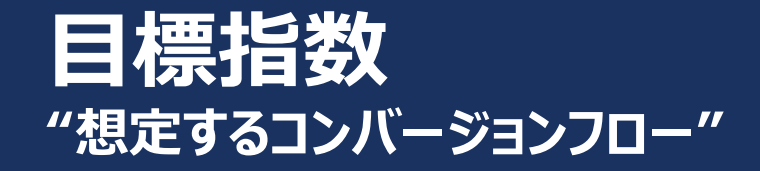

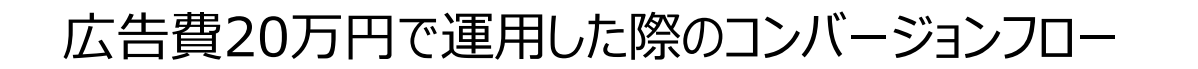

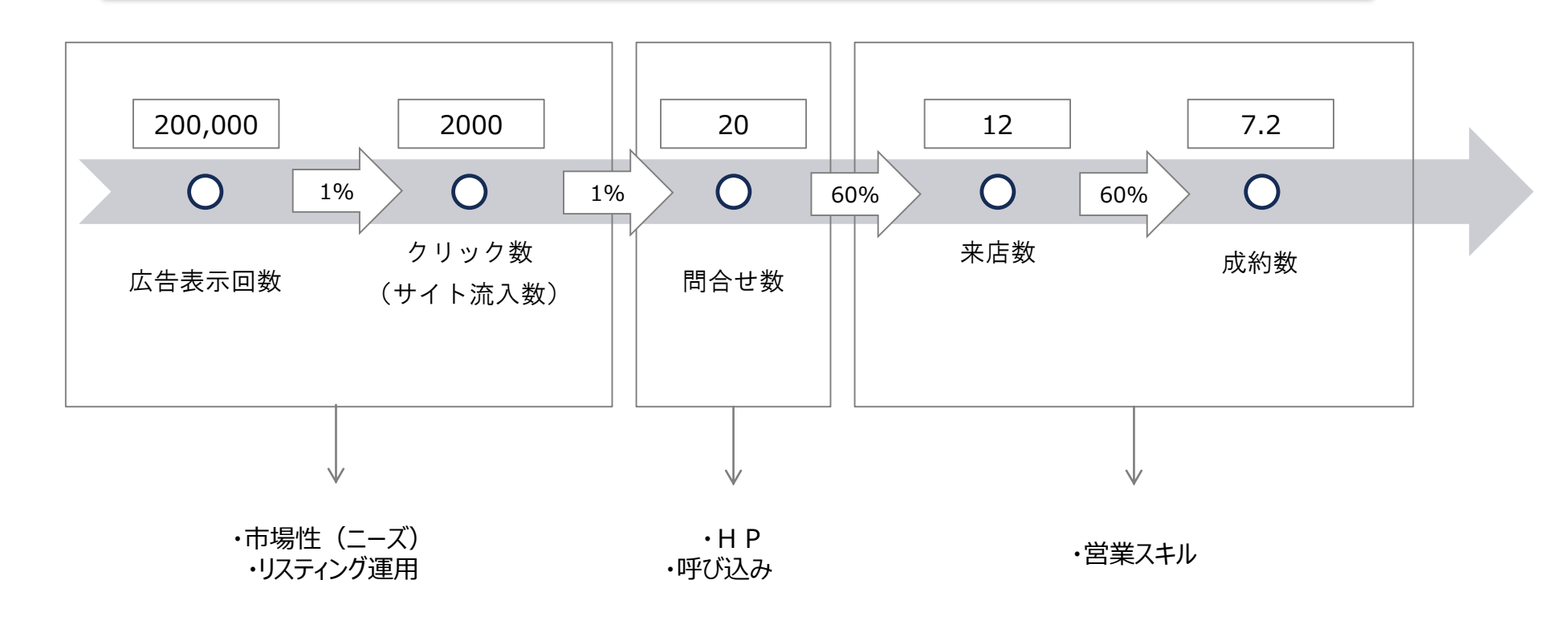

**23** ©2021 *copyright Zenkankyosouken Inc. All Rights Reserved.*

a総合研究所

©2021 *copyright Zenkankyosouken Inc. All Rights Reserved.*

# **成功事例から見えるFB活用術**

**"北海道の地方商圏において、全国各エリアの一番店と比べて最も多いフォロワー数を記録!"**

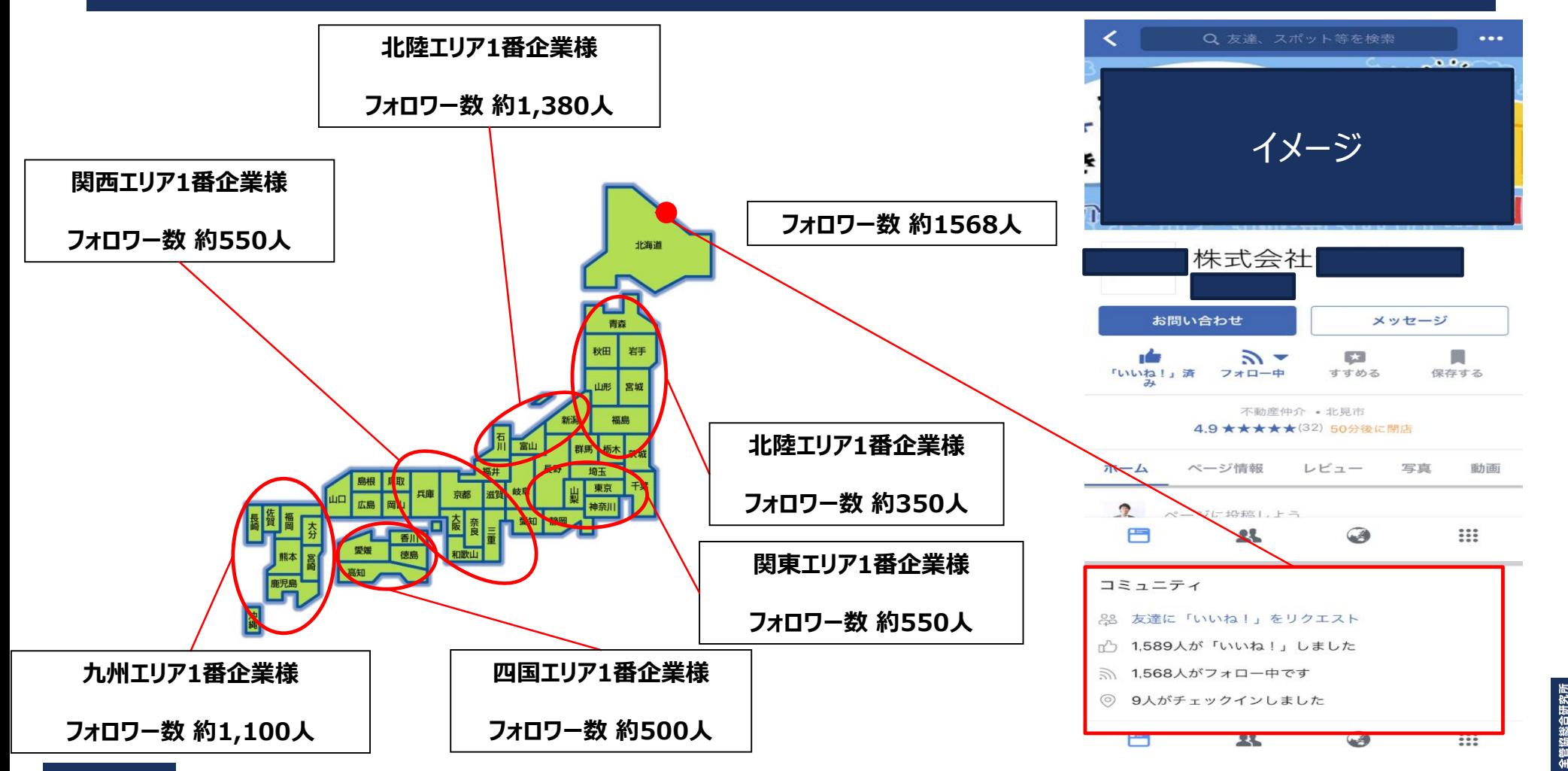

# **成功事例から見えるFB活用術 "運用術例"**

**「友達追加で〇〇プレゼント!」は使わない! 費用をかけない、フォロワー数増加の方法!**

【対策】

①週に4回、定期的な物件情報の更新 →記事は社員で当番制

②更新記事に対して社員全員が「いいね!」を押し拡散

③社員以外で「いいね!」を押してくれた方に対して必ず友達申請 →WEB戦略室によって定期的にチェック

# **Youtube活用術 "成功事例から見えるこれからの施策"**

#### **事例① 所沢市のS社様**

チャンネル概要

チャンネル開設日 2018/06/03 最初の投稿日 2018/07/31 チャンネル登録者数 35人 総再生数 3,582回 動画本数 18本(5/27現在) 動画一本当たりの再生回数 199回

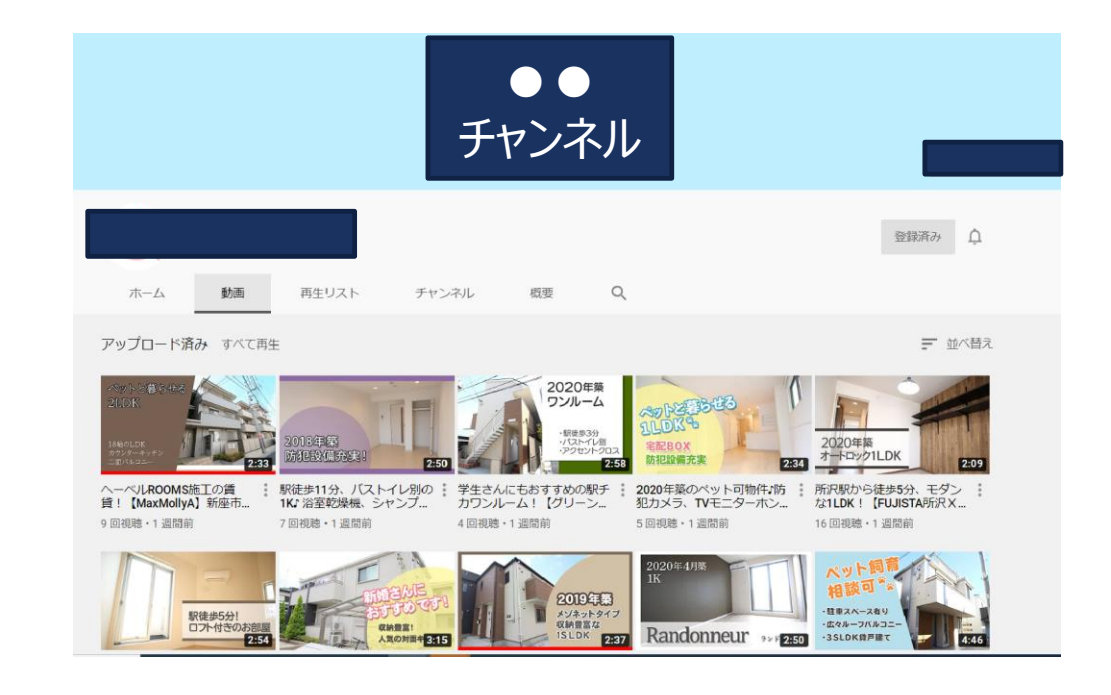

#### 運営体制

専任スタッフ 1名 (WEB戦略室と同時並行) 撮影機材 Go Pro 編集ソフト [アドビ](https://www.adobe.com/jp/creativecloud/tools/video-editor.html) (有料版)

# **Youtube活用術 "成功事例から見えるこれからの施策"**

## **運営上で気をつけているポイント**

- ・サムネイル 動画内容がわかるように、目を引く文章
- ・概要欄のハッシュタグ 動画に関連するタグをつける。検索にヒットしやすくなる
- ・動画タイトル

物件内容、SUMOのキャッチコメントに入れているような内容を 動画タイトルにも記載する

## **youtube活用方法**

・反響からの追客手段として利用 (オススメ物件としてメールに貼付)

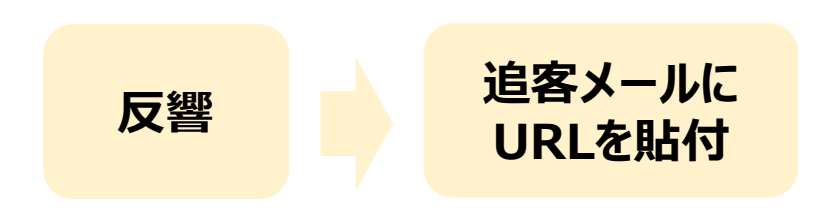

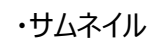

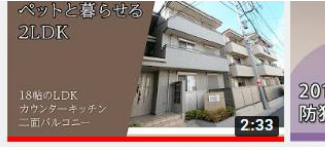

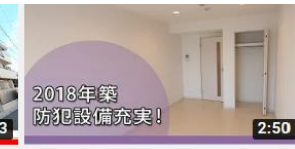

ヘーベルROOMS施工の賃 貸! 【MaxMollyA】新座市.. 9回視聴·1 週間前

駅徒歩11分、バストイレ別の 1KJ 浴室乾燥機、シャンプ... 7回視聴 · 1週間前

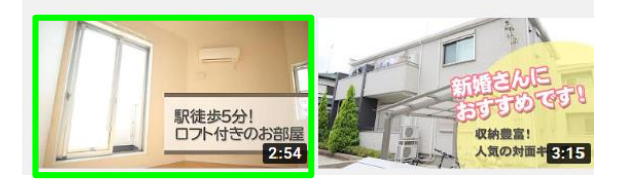

#### ・概要欄 タイトル

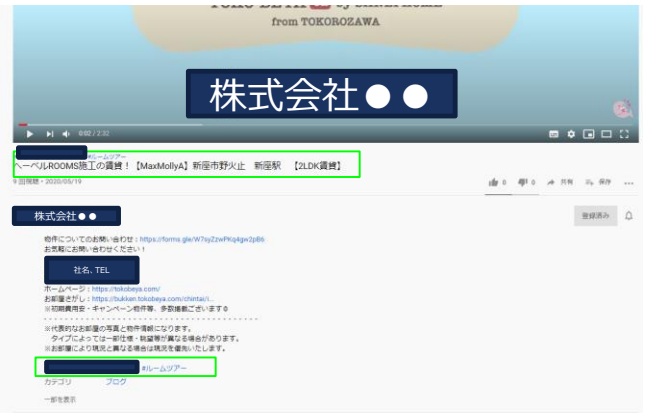

# **Youtube活用術 "成功事例から見えるこれからの施策"**

### **事例② 愛媛県のM不動産様**

チャンネル概要

• ●●不動産 ねんわ店 しょうしゃ あいしゃ ●●不動産 チャンネル開設日 2014/09/05 最初の投稿日 2014/09/28 登録者数 12,600人 総再生数 10,121,906 回 動画本数 1272本(5/27現在) 動画一本当たりの再生回数 7958回

# ●●不動産 | 今治店 チャンネル開設日 2014/09/29 最初の投稿日 2014/10/03 登録者数 100人 総再生数 80,863回 動画本数 65本(5/27現在) 動画一本当たりの再生回数 1244回

#### 運営体制

youtube上で編集

# **Youtube活用術 "成功事例から見えるこれからの施策"**

### **運営上で気をつけているポイント**

・動画タイトル

物件内容、SUMOのキャッチコメントに入れているような内容を 動画タイトルにも記載する

- ・概要欄に物件の感想 どんな物件なのか、おすすめポイントを概要欄に記載
- ・概要欄のハッシュタグ 動画に関連するタグをつける。検索にヒットしやすくなる

# **Youtube 活用方法**

収益化・認知拡大

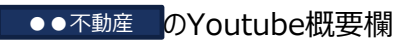

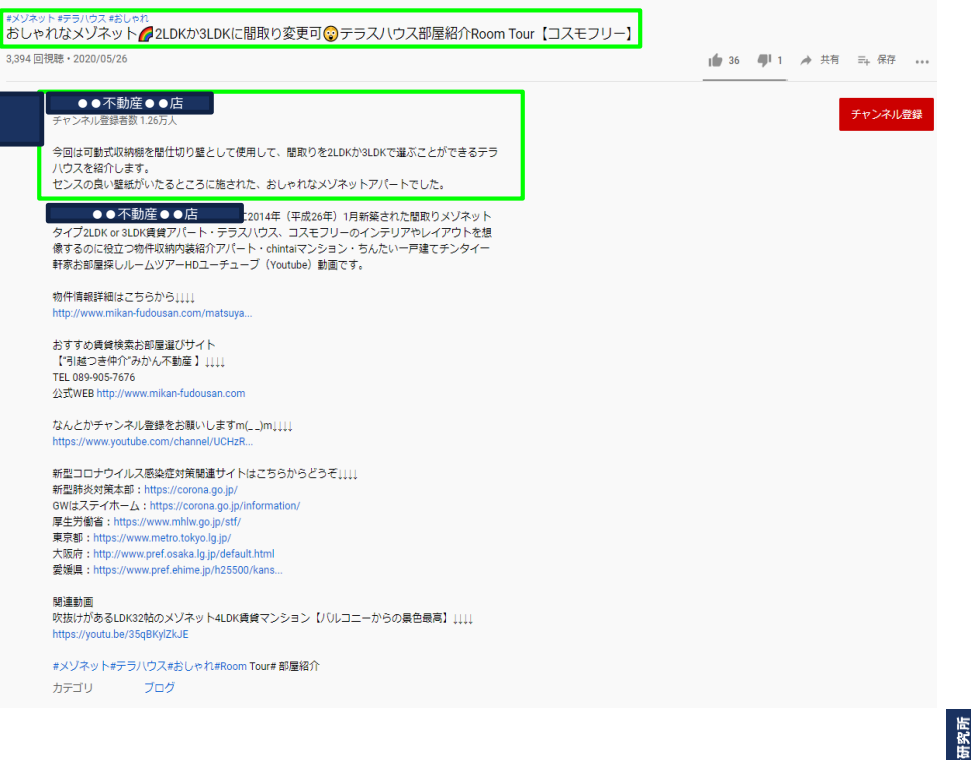

# **Youtube活用術 "成功事例から見えるこれからの施策"**

## **事例企業の比較**

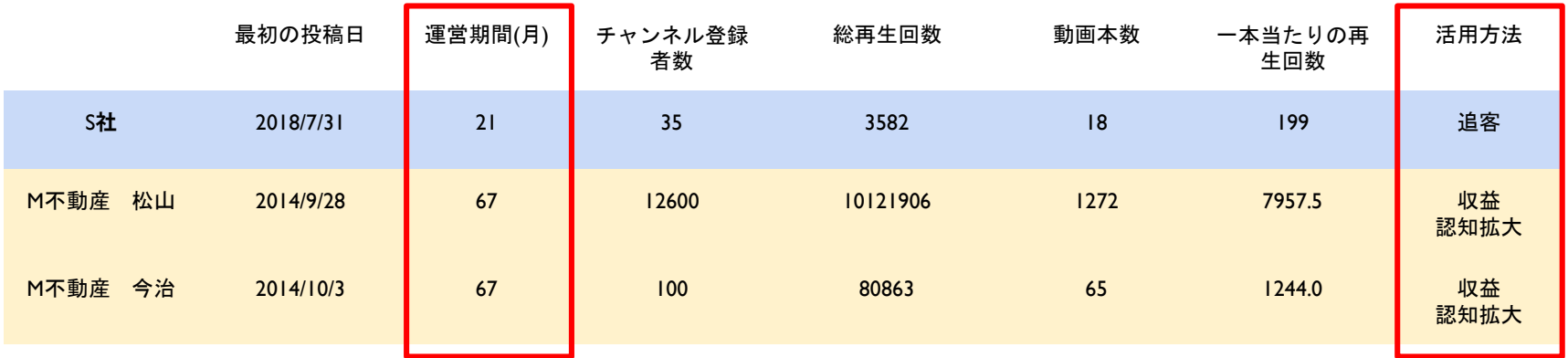

・運営期間が5年越えと長く、運営も成功している「M不動産様」はYoutubeのみで収益化に成功

- ・運営期間が短い「S社様」の場合、追客の手段としてYoutubeを活用
- ・Youtubeが収益化する・再生回数が伸びるのは、長い期間必要になる可能性が高い

# **Youtube活用術 "成功事例から見えるこれからの施策"**

## **今後のYoutube施策3つ**

### **①ハッシュタグを入れる**

ハッシュタグ(#)を入れることで、検索されたときにヒットしやすくなる ハッシュタグを入れる場合は検索されそうなキーワードを入れるようにする。

例)賃貸、ルームツアー、地名

#### **②タイトル、サムネイル、概要欄に目に留まるような文章を記載**

SUMOのキャッチコメントにしている内容をタイトル・サムネイル 例)駅徒歩11分、バストイレ別の1K♪ 浴室乾燥機、シャンプードレッサーなど設備豊富! どんな物件なのかやおすすめポイント、会社概要を概要欄に記載

#### **③追客の手段として利用**

**2パターンで追客**

- A)Youtubeに載っている物件に反響がきた場合は、内見動画として貼付
- B)反響に対して、Youtubeに載っている類似物件をオススメ物件として貼付 追客メールからの再生で再生回数も伸びる

**Youtube活用術 "Youtubeタイトル・概要欄テンプレート例"**

**タイトルテンプレート**

### **#ルームツアー #お部屋探し #会社名 #地名 (キャッチコピー)【物件名】(駅名)**

例)防犯設備充実で一人暮らしも安心!【コベントガーデン西所沢】所沢市山口 西所沢駅 【1K賃貸】

後考例: M不動産 <mark>・</mark> S社

デザイナーズ賃貸住宅【オリジナルボックス28】マンション松山市

1,140 回視聴・2015/03/14

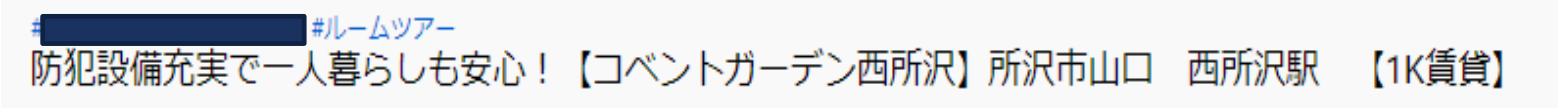

25回視聴・2020/06/28

# **Youtube活用術 "Youtubeタイトル・概要欄テンプレート例"**

# **概要欄テンプレート**

おすすめポイント

例)愛媛県松山市 本町6丁目2‐5のデザイナーズ賃貸マンション、オリジナルボックス28の2A 号の室内。間取りはワンルームです。 コンクリート打ちっ放しの内壁とガラス張りのバスルームが特徴的。

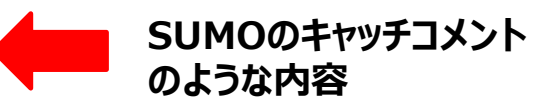

お問い合わせはこちらまで ↓↓ 会社名:〇〇〇 TEL:○○○-○○○○-○○○○ ホームページ:自社HPトップ 物件について問い合わせ:自社ポータルURL

ぜひチャンネル登録よろしくお願いします !!

※代表的なお部屋の写真と物件情報になります。 タイプによっては一部仕様・眺望等が異なる場合があります。 ※お部屋により現況と異なる場合は現況を優先いたします。

- - - - - - - - - - - - - - - - - - - - - - - - - - - - - - - - - - - - - - -

#ルームツアー #お部屋探し #会社名 #地名 #賃貸

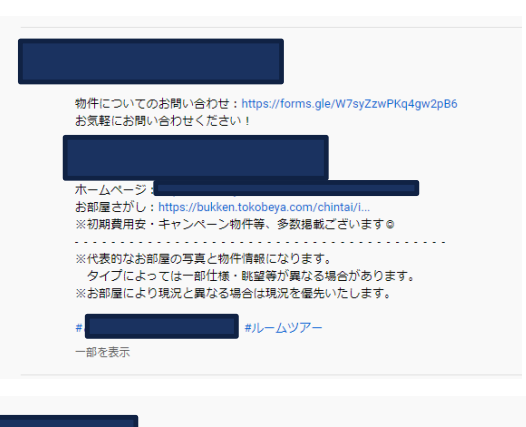

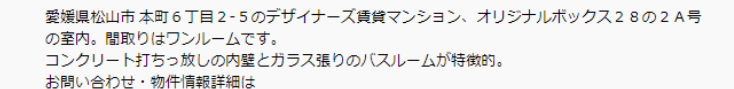

会社名、所在地、TEL、HP、URLなど記載

一部を表示

# **Youtube活用術 "Youtubeチャンネルの開設方法"**

### 1. **Youtubeにログインする**

GoogleアカウントでYouTubeへログインし、 チャンネルの開設手続きを行います。

**①右上から使用するGoogleアカウントでログインし、**

**②「チャンネルを作成」を選択する**

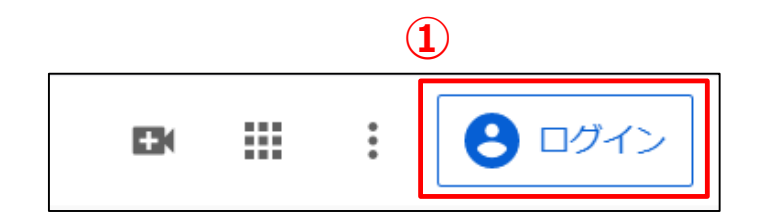

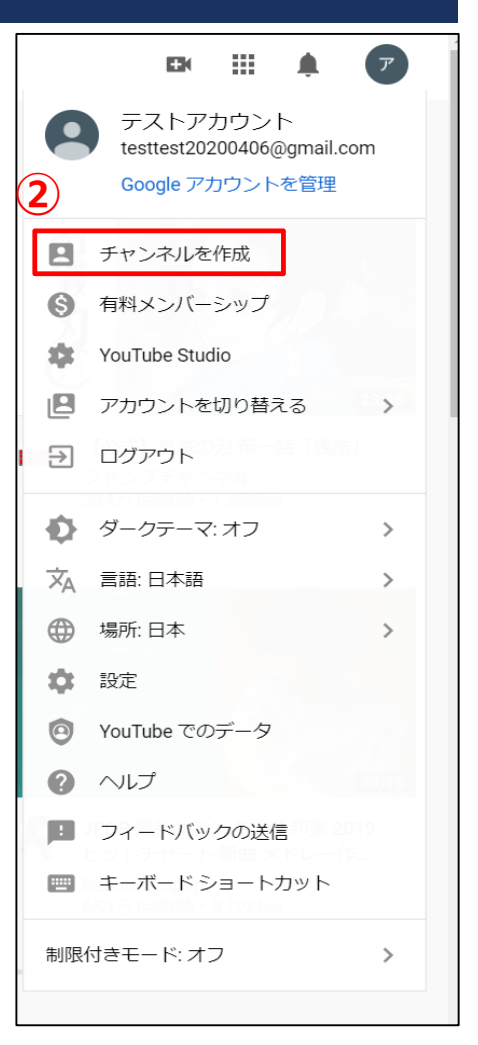

# **Youtube活用術 "Youtubeチャンネルの開設方法"**

### 2. チャンネルを開設する

カスタム名でチャンネルを作成し、チャンネル名を設定します。

**①「カスタム名を使う」を選択** ビジネスアカウントを作成する際はこちらを選択します。 **②チャンネル名を入力**

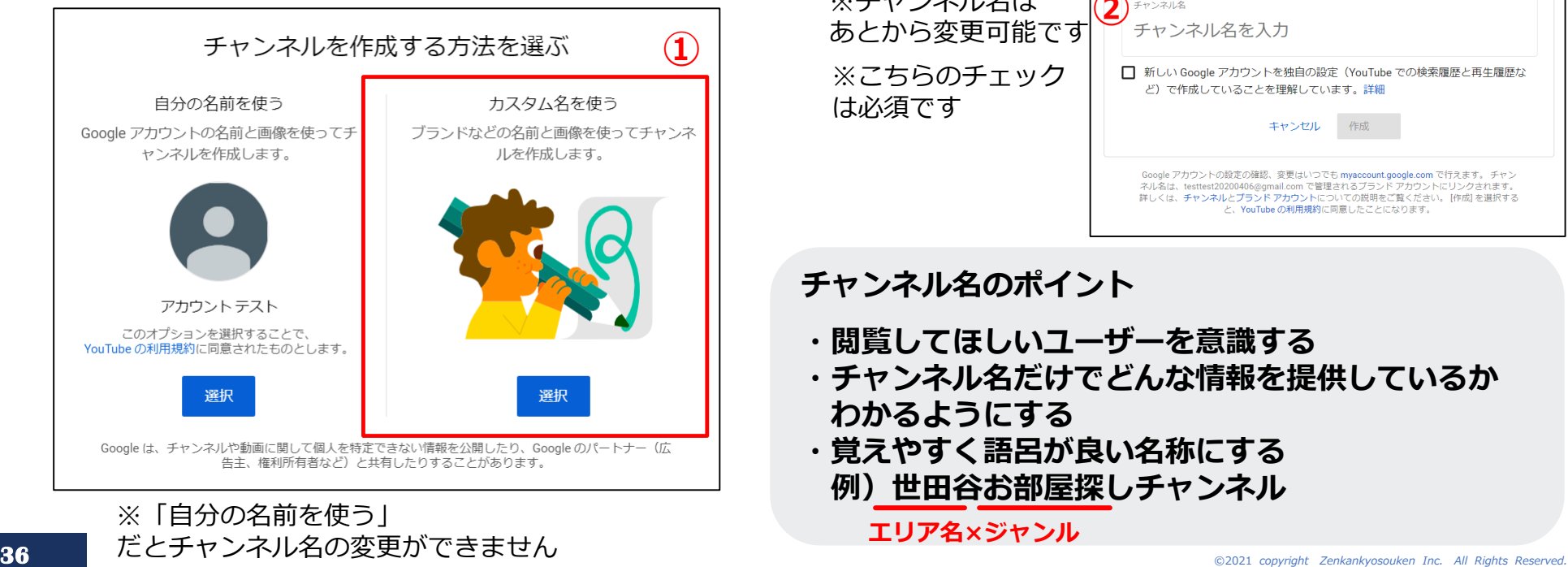

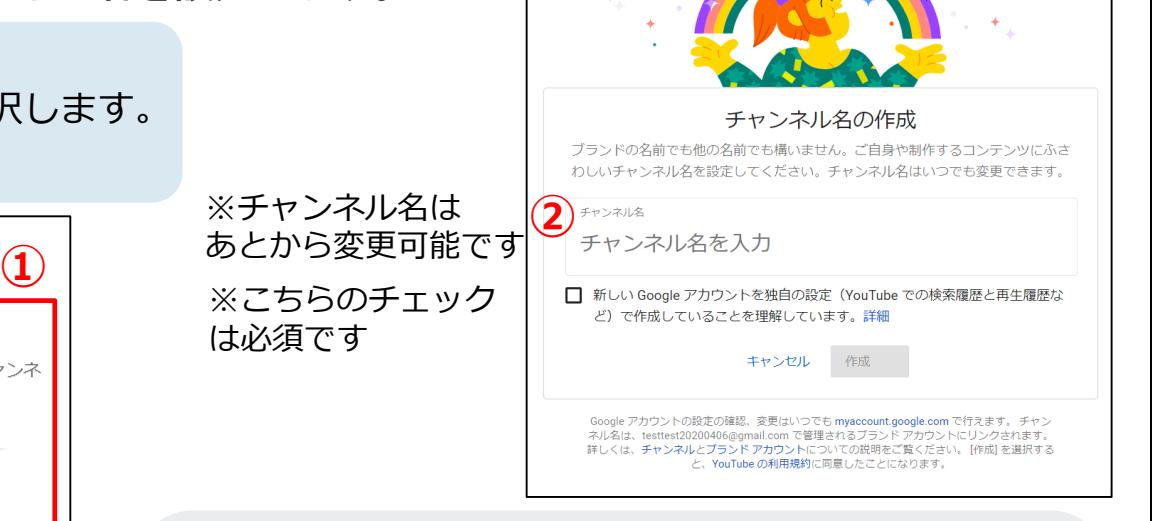

#### **チャンネル名のポイント**

- **・閲覧してほしいユーザーを意識する**
- **・チャンネル名だけでどんな情報を提供しているか わかるようにする**
- **・覚えやすく語呂が良い名称にする 例)世田谷お部屋探しチャンネル**

**エリア名×ジャンル**

# **Youtube活用術 "Youtubeチャンネルの開設方法"**

### 3. アカウントを認証する

最後に電話を入力し、アカウント作成の最終確認を行います。

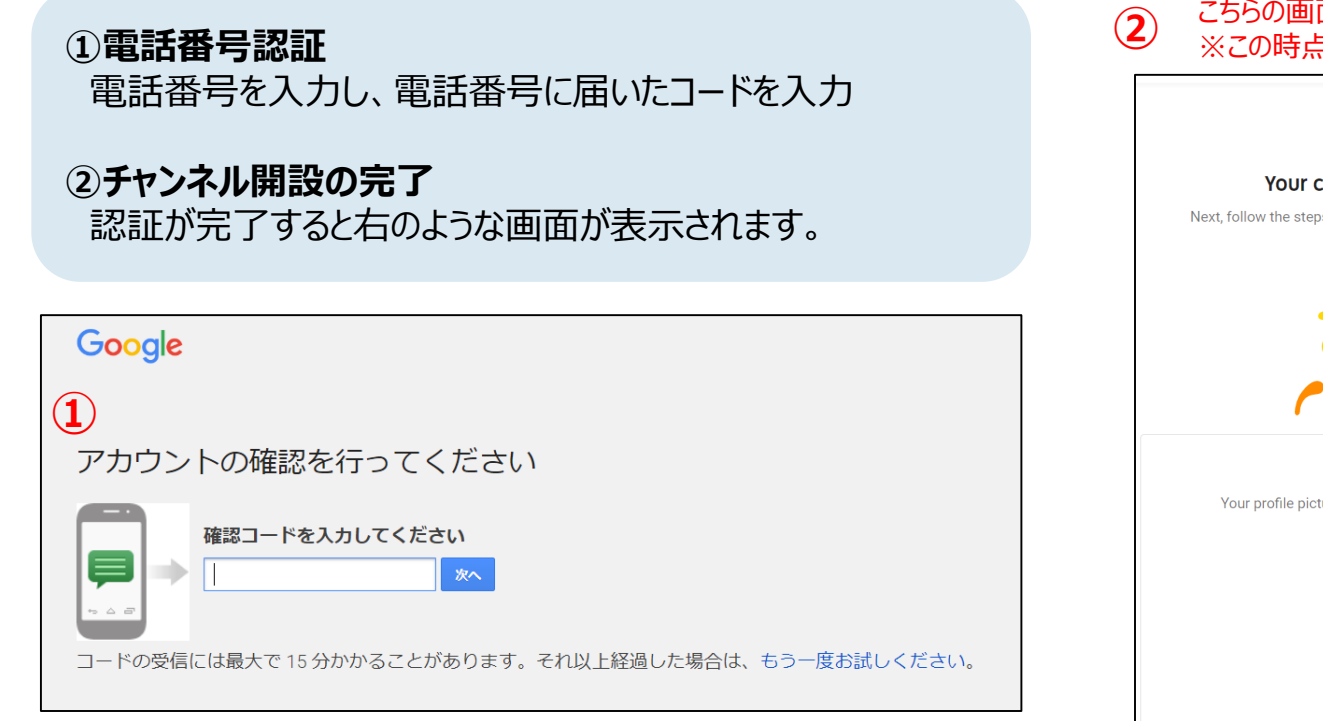

#### こちらの画面が表示されたらチャンネル開設は完了です。 ※この時点ではまだチャンネルは一般公開されていません。

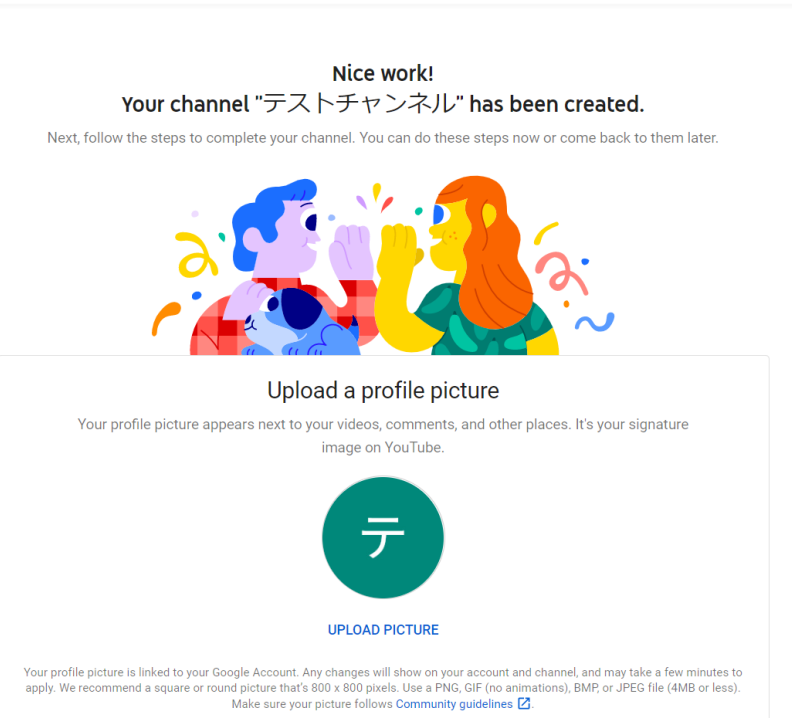

# **Youtube活用術 "Youtubeチャンネルの管理方法"**

## 1. **基本画面の説明**

#### こちらがYouTubeの基本画面になります

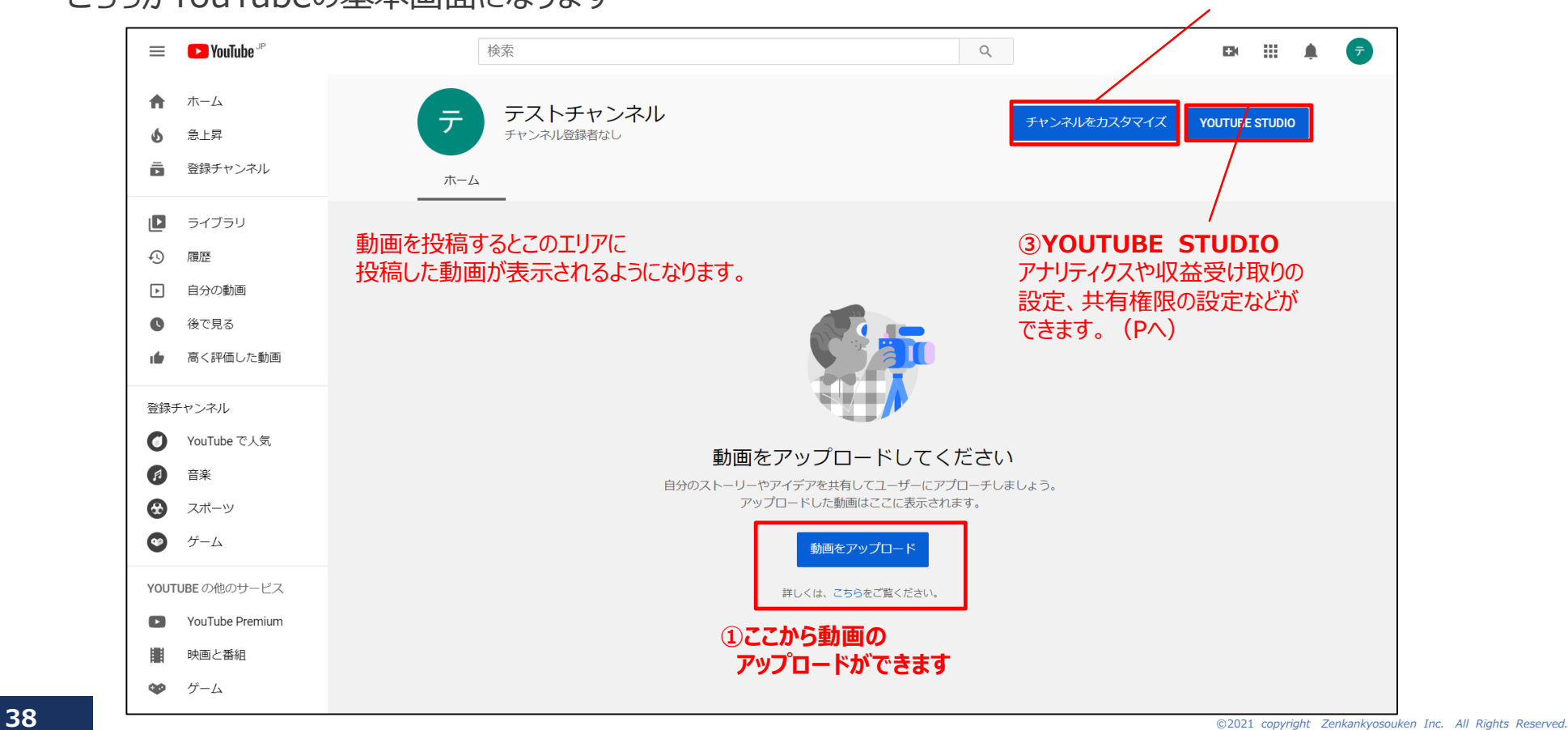

**②チャンネルをカスタマイズ** プロフィールや公開設定など

アカウントの設定ができます。(Pへ)

# **Youtube活用術 "Youtubeチャンネルの管理方法 - チャンネルのカスタマイズ"**

### 1. カスタマイズの概要

ここでは下記の項目についてカスタマイズしていきます。

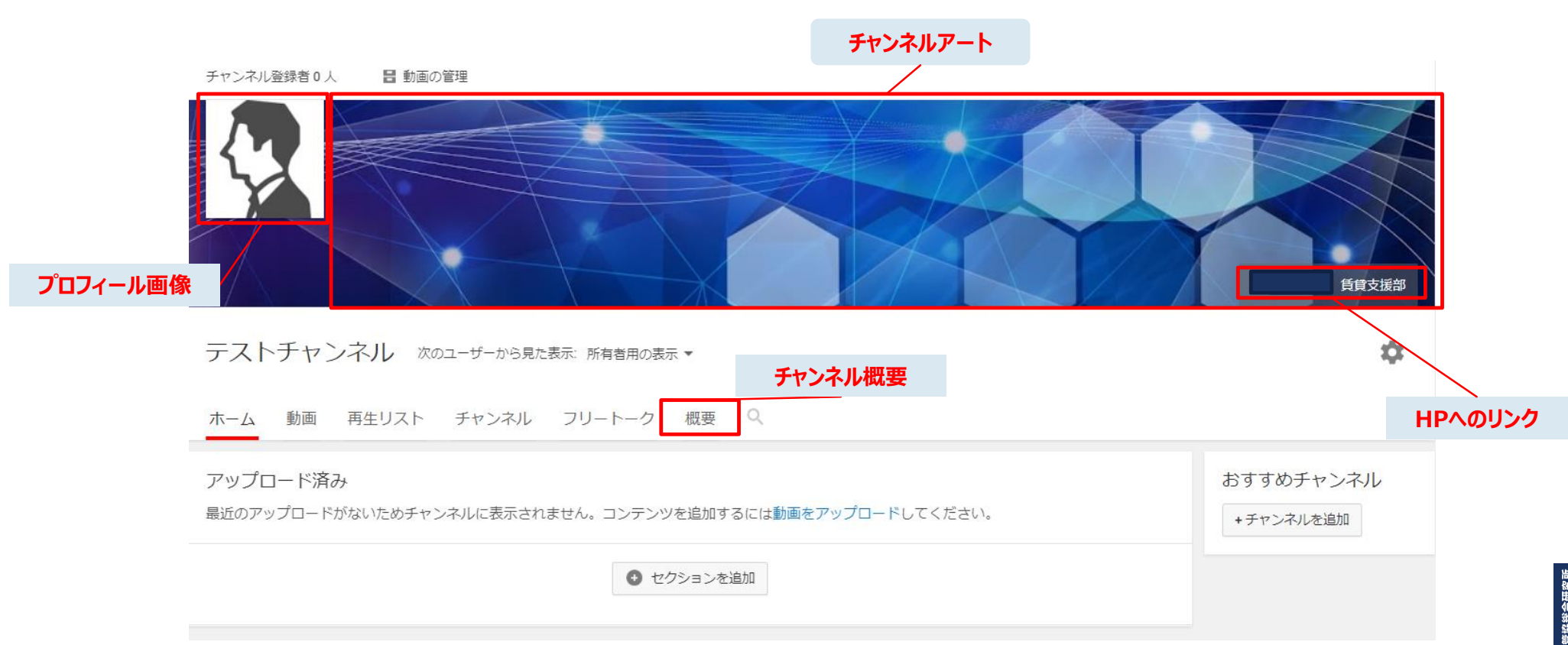

## 2. プロフィール画像の設定

#### 基本画面の「チャンネルをカスタマイズ」を選択し、プロフィール画面を作成します。

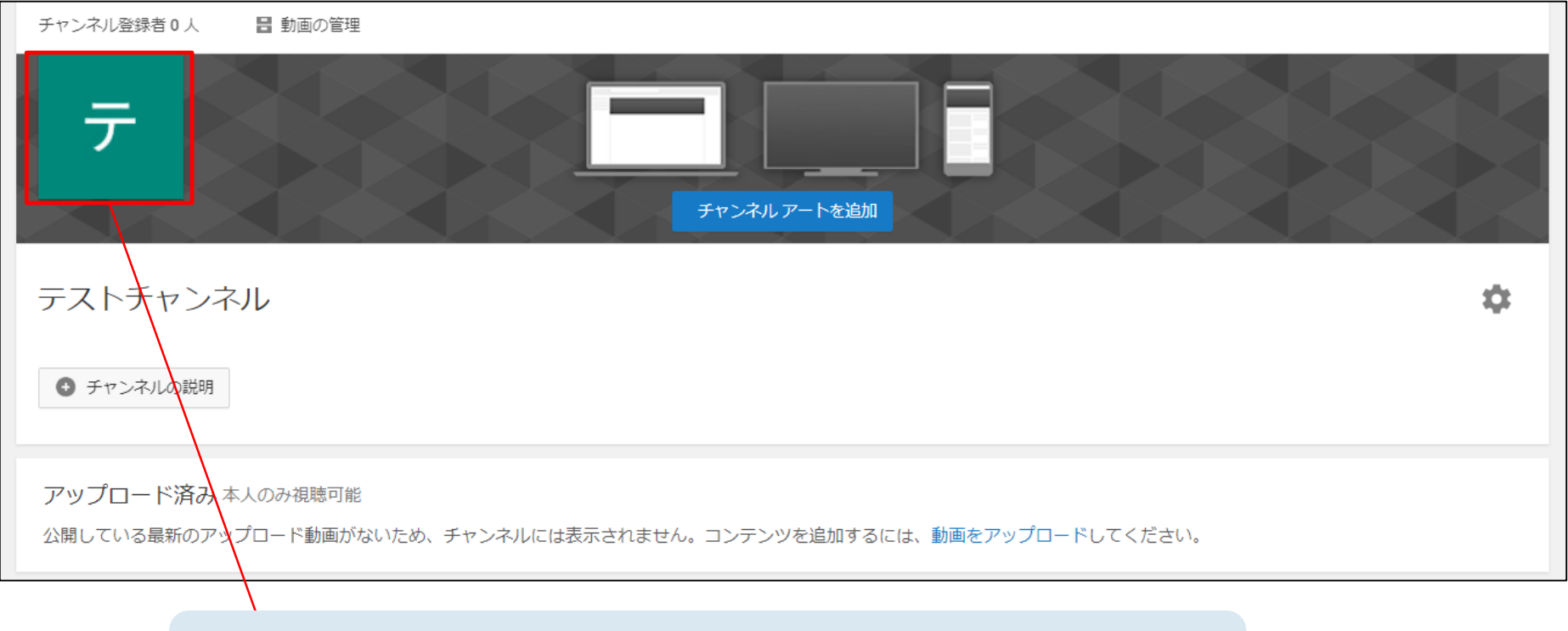

こちらを選択するとプロフィール画像の変更画面に遷移します。 正方形サイズの画像を設定してください。

## 3. チャンネルアートの設定

次に同じ画面内の「チャンネルアート」を設定します。

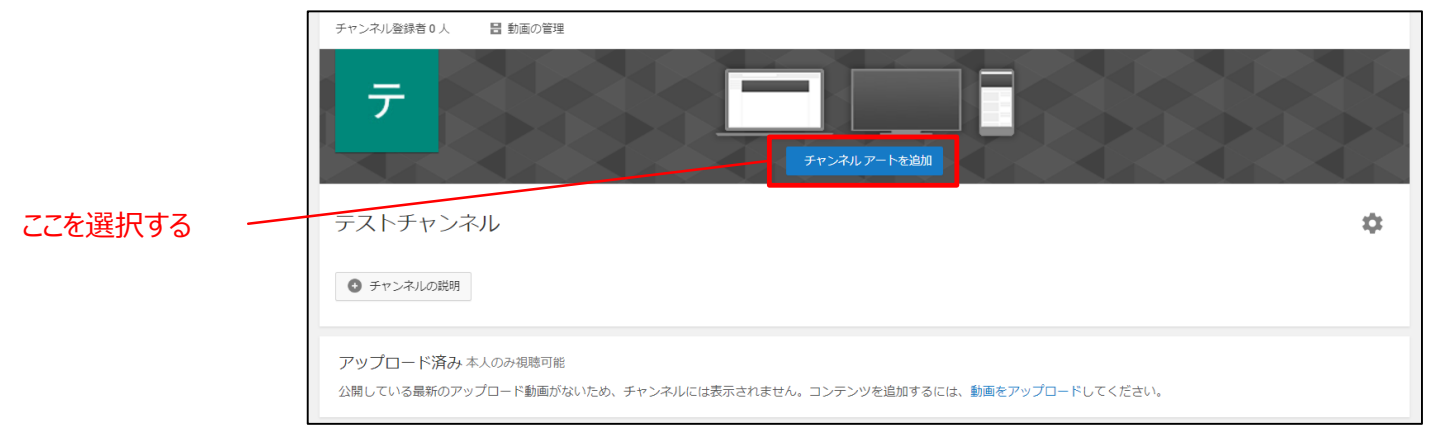

- [https://support.google.com/youtube/answer/2](https://support.google.com/youtube/answer/2972003?hl=ja) 972003?hl=ja
- 上記のURLよりYouTube公式のサンプルが提供されていま す。使用したい画像のサイズが合わない場合はこちらで調整 してください。
- ユーザーの多いデスクトップ・スマートフォンできれいに表示され るよう、**「Desktop minimum and mobile」のサイズ を推奨**します。

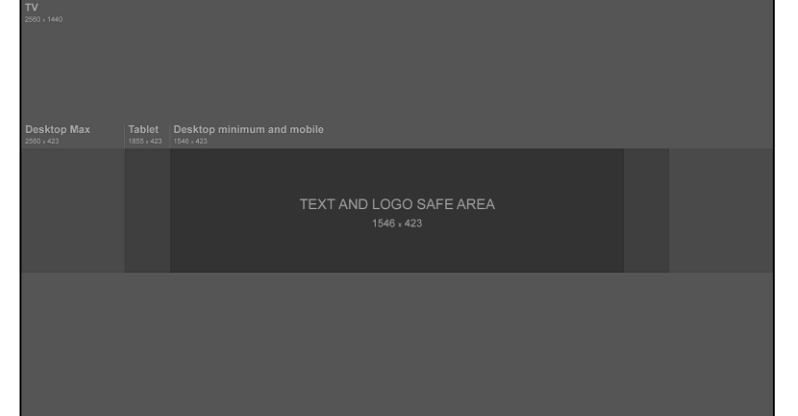

4. チャンネル説明文(概要)の設定

概要欄に表示するテキストを編集します

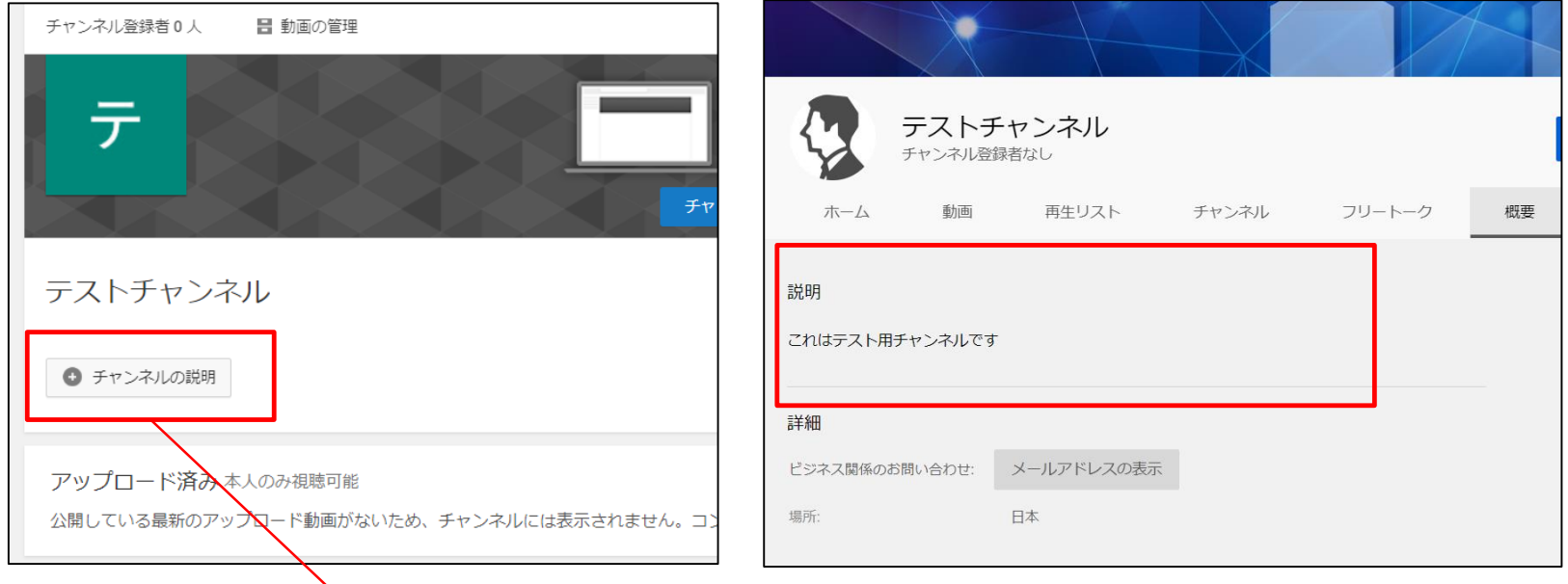

ここからチャンネルの概要を入力できます。 会社情報など視聴者が**①だれが②どんな目的で運営しているか** がわかるように説明を掲載しましょう。

設定した説明文は上記のように 表示されます。

## 5. チャンネル設定の変更

チャンネルの公開設定などを編集できます。

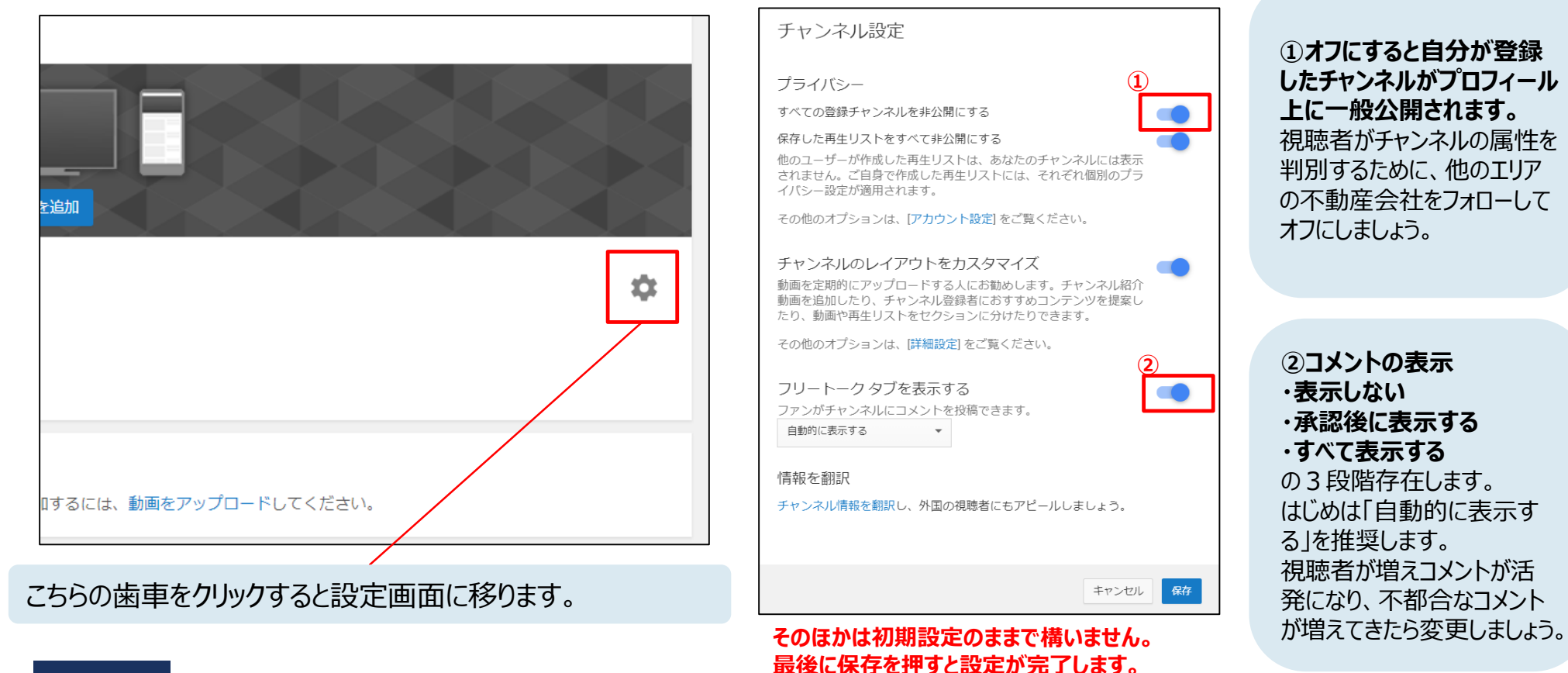

# **Youtube活用術 "Youtubeチャンネルの管理方法 - チャンネルのカスタマイズ"**

### 6. WEBサイトの登録

自社HPやLINEに誘導するURLを設定します。

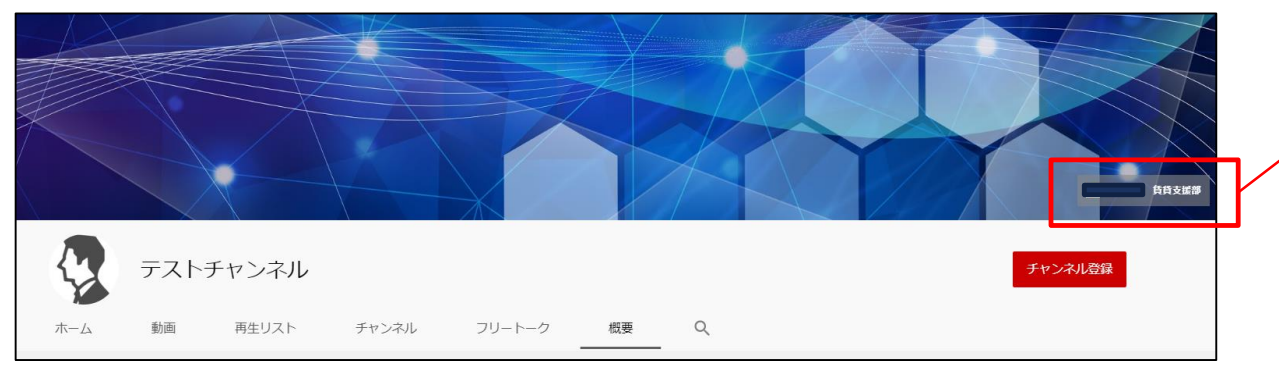

#### こちらをクリックすると指定した URLに飛べるようになります。

#### ②表示するリンクの件数、指定URL、表示名称を設定します。

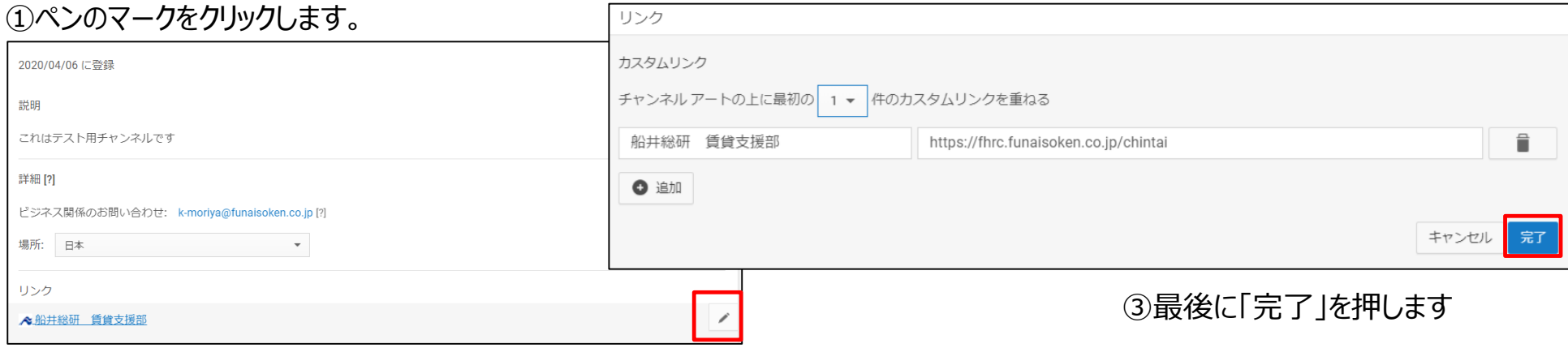

# **Youtube活用術 "Youtube Studioで動画を編集する"**

簡単な動画編集であればYouTube上で完結させることができます。 開設当初は投稿数を増やすことが大事ですので、編集体制が整っている場合を除き、 作業数削減のためにYouTubeでの編集をおすすめいたします。

# **YouTube内でできる編集**

- 動画の選択・カット
- サムネイル画像の設定
- 音楽(商用フリー)の挿入
- ぼかしの追加
- 終了画面の挿入
	- チャンネル登録を促す画像の挿入
	- 動画末尾のおすすめ動画の挿入

# **Youtube活用術 "Youtube Studioで動画を編集する –撮影時の注意と使用機材-"**

## **撮影時の注意**

#### **①手ブレに注意する**

案内動画の最大の難点は手ブレです。揺れが大きい と視聴時に酔ってしまう可能性があります。 **手振れ補正機能付きのカメラを使用**し、移動や方向 転換は**ゆっくり撮影**します。 動画では撮影時に感じているよりも速く見えるので、 十分に留意が必要です。

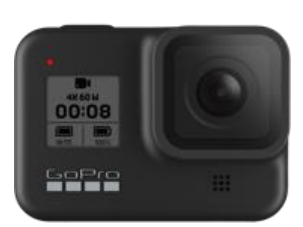

**BLACK** 

**推奨機材**

#### **GoPro HERO8**

¥50,800

広角4Kカメラ HyperSmooth機能で手ブレも 抑えられる

その他、広角・手ブレ補正機能付きの スマートフォンなど

#### **②部屋を広く見せる**

カメラは必ず**広角カメラを使用**し、少しでも部屋が 広く見えるように撮影します。 **カメラの位置は高くしすぎず**、**水平**を意識しながら 撮影すると高さと奥行きを見せることができます。

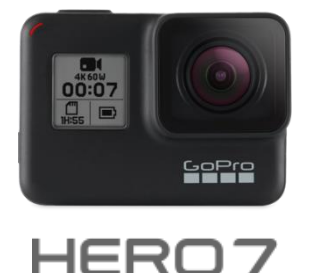

**BLACK** 

#### **GoPro HERO7**

¥40,800

広角4Kカメラ HERO8のひとつ前のモデル 十分な手ブレ補正はついているが、 HERO8と比較すると補正力は劣る

LEDライトやアームなどオプション機材も 豊富です。 (純正品は割高なのでサードパーティ 製のものを推奨します)

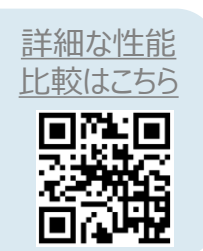

HERO

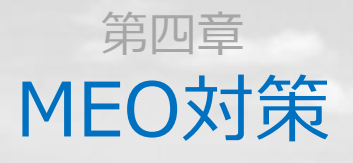

1233

©2021 *copyright Zenkankyosouken Inc. All Rights Reserved.*

# **MEOについて**

### ●**MEOCI ◆MEOとは?**

➡「Google検索に表示されるローカル検索結果において、 Googleマイビジネスの情報を上位化する施策のこと」

# **◆MEO対策のメリット**

①MEO対策に必要なGoogleマイビジネスは無料で登録できるため、 **コストがかからない**。 ②「地域名+サービス名」で検索する、 **来店見込みの高いユーザーへの訴求**も可能である。 ③検索結果の最上位に来るのでSEOよりもユーザーの目に 留まりやすい。

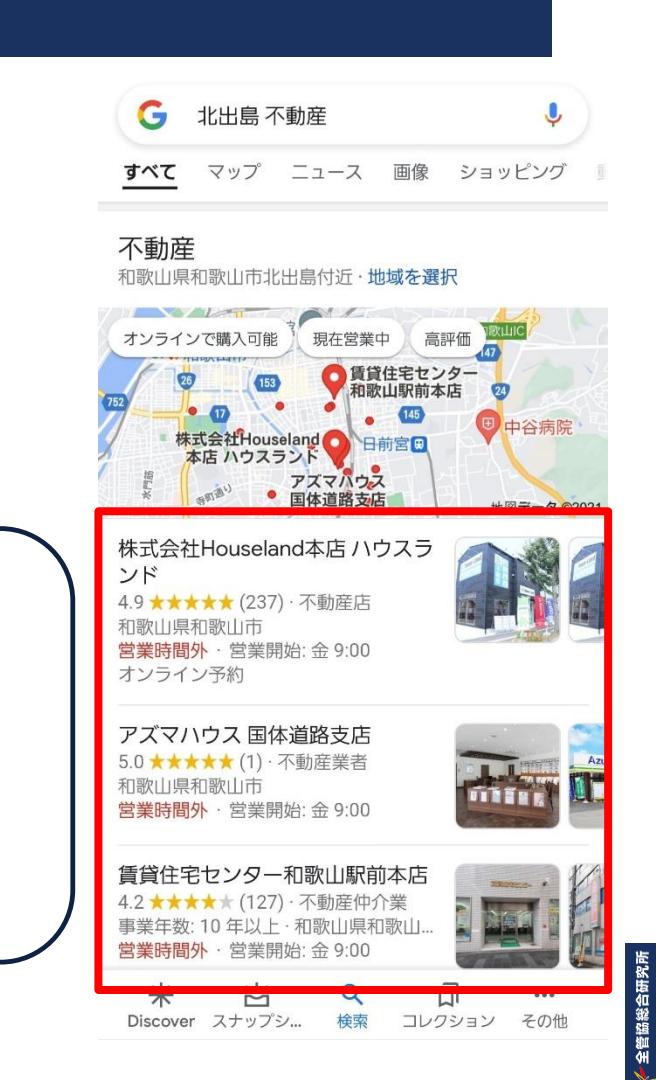

# **MEO対策**

# **○ Googleマイビジネスの入力項目の確認**

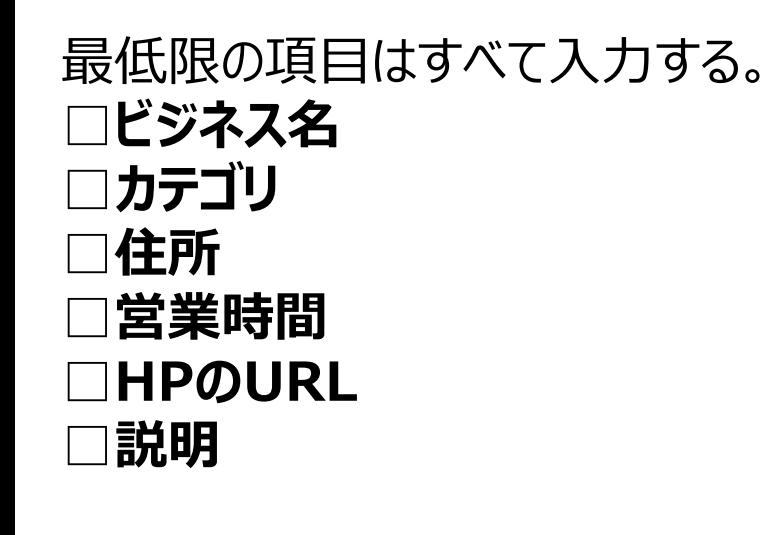

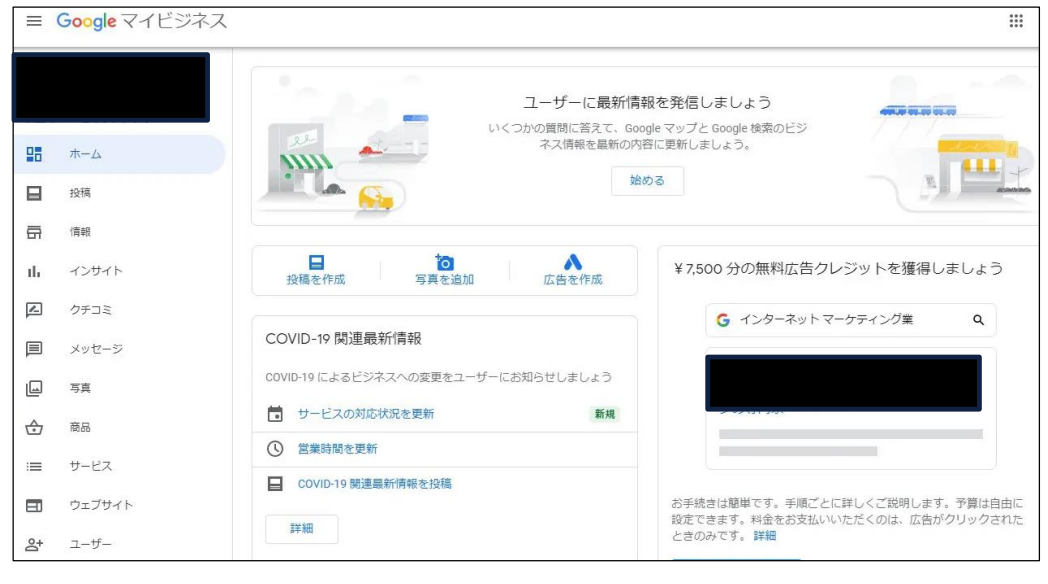

特に「**カテゴリ**」は、検索結果に影響するのでMEO対策に最も有効である。 ➡「**メインカテゴリ」を1つ、「サブカテゴリ」9つ登録できる。 できる限り検索結果にヒットするために関連ワードを選定して登録する。** ※全く関係のないカテゴリなどの設定は、逆効果になるので注意!

# **MEO対策**

# **○ 写真の追加**

Googleの推奨は3枚以上の掲載だが、**多ければ多いほどいい**。 店舗の写真に加えて、**物件の写真**も可能であれば載せる。

## ※**キャンペーンなどの写真は非常に効果的**だが、載せ方には注意! ➡Googleの写真掲載規定では、

*"特別キャンペーン、特別料金、特典などを過度に強調する.たとえば、「すべて 50% 引き」、「地元で一番人気のベーグルが 500 円!」などのフレーズは使用で きません。"*

となっており、キャンペーン内容のチラシをそのまま掲載したりすると、 削除対象になりかねない。 キャンペーン内容が書かれた、**店内の掲載やA看板などを撮影**して載せる。

# **MEO対策**

# **○口コミの件数を増やす**

ユーザーは、口コミの評価だけでなく口コミ件数も含めて 判断するため、来店客には**必ず口コミ投稿のお願い**をする。 →接客のフローマニュアルに組み込む。

また、口頭でのお願いではなかなか成果が上がりにくいため、 **口コミ投稿キャンペーン**などが効果的。

# **○口コミに返信する**

**口コミには必ず返信**するようにする。 特に**悪い評価の口コミには、誠心誠意対応する**。 返信をすることで、悪いイメージの定着を防ぐと共に、 個々のメッセージに対応することで誠実さが伝わる。

#### **<現状の口コミ件数>**

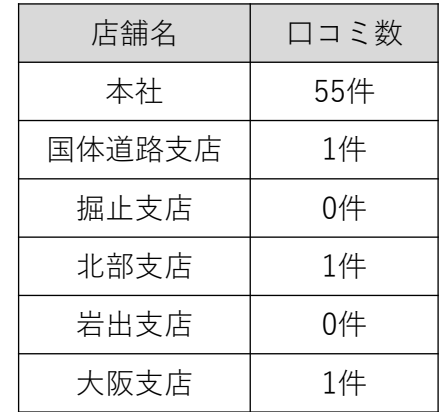

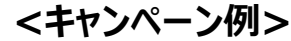

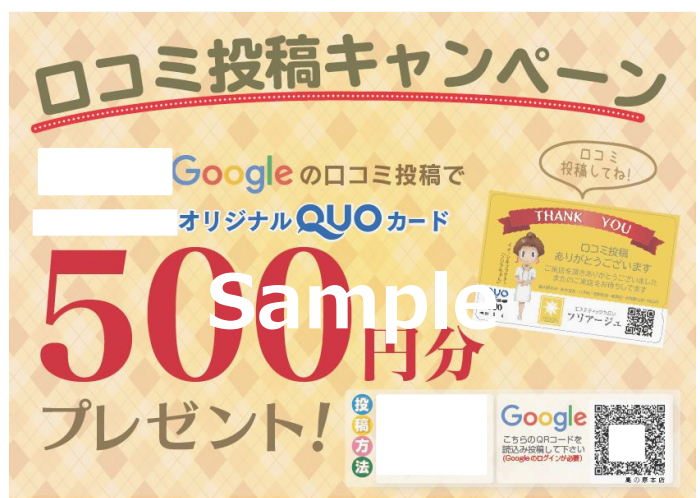

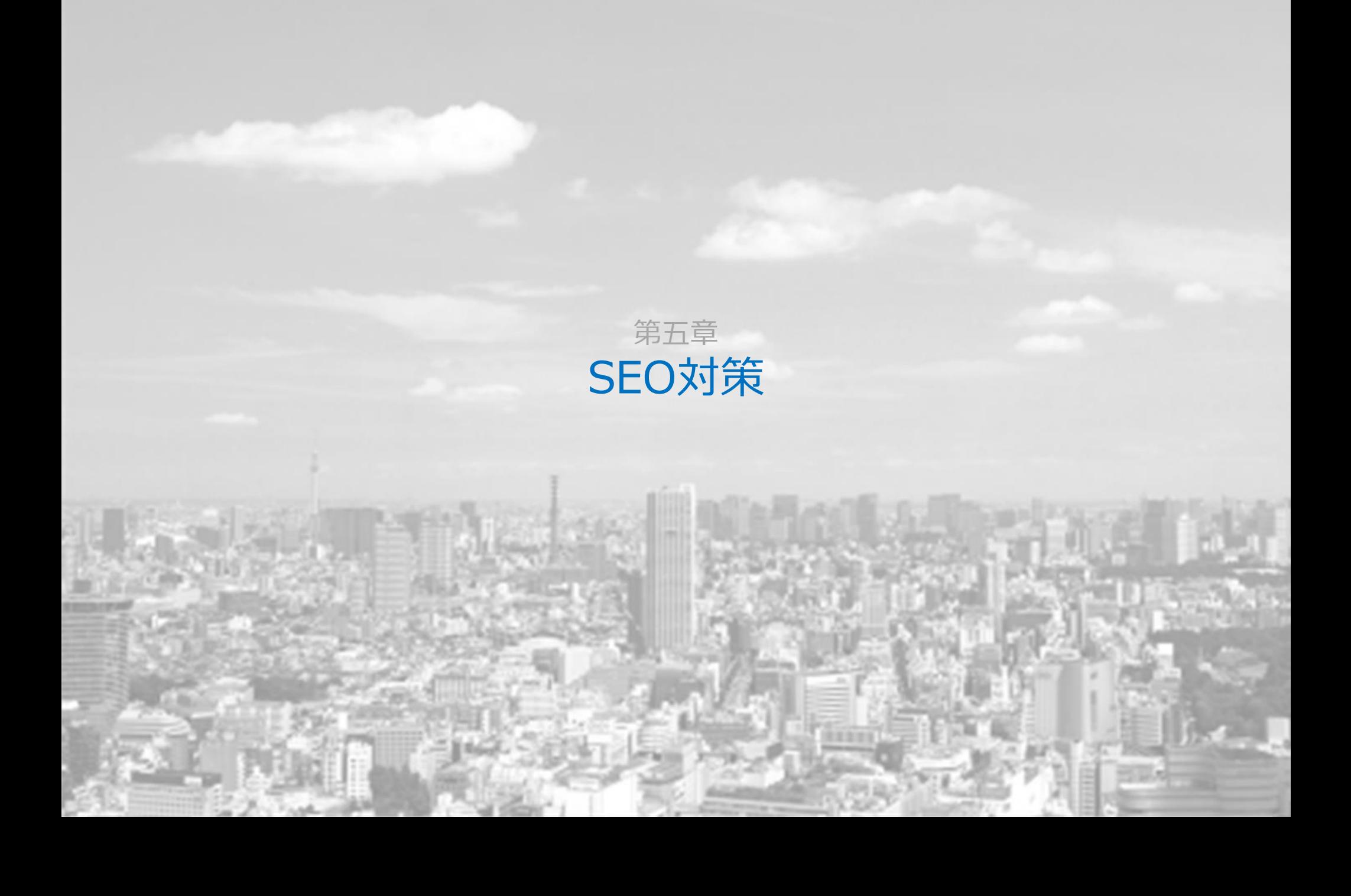

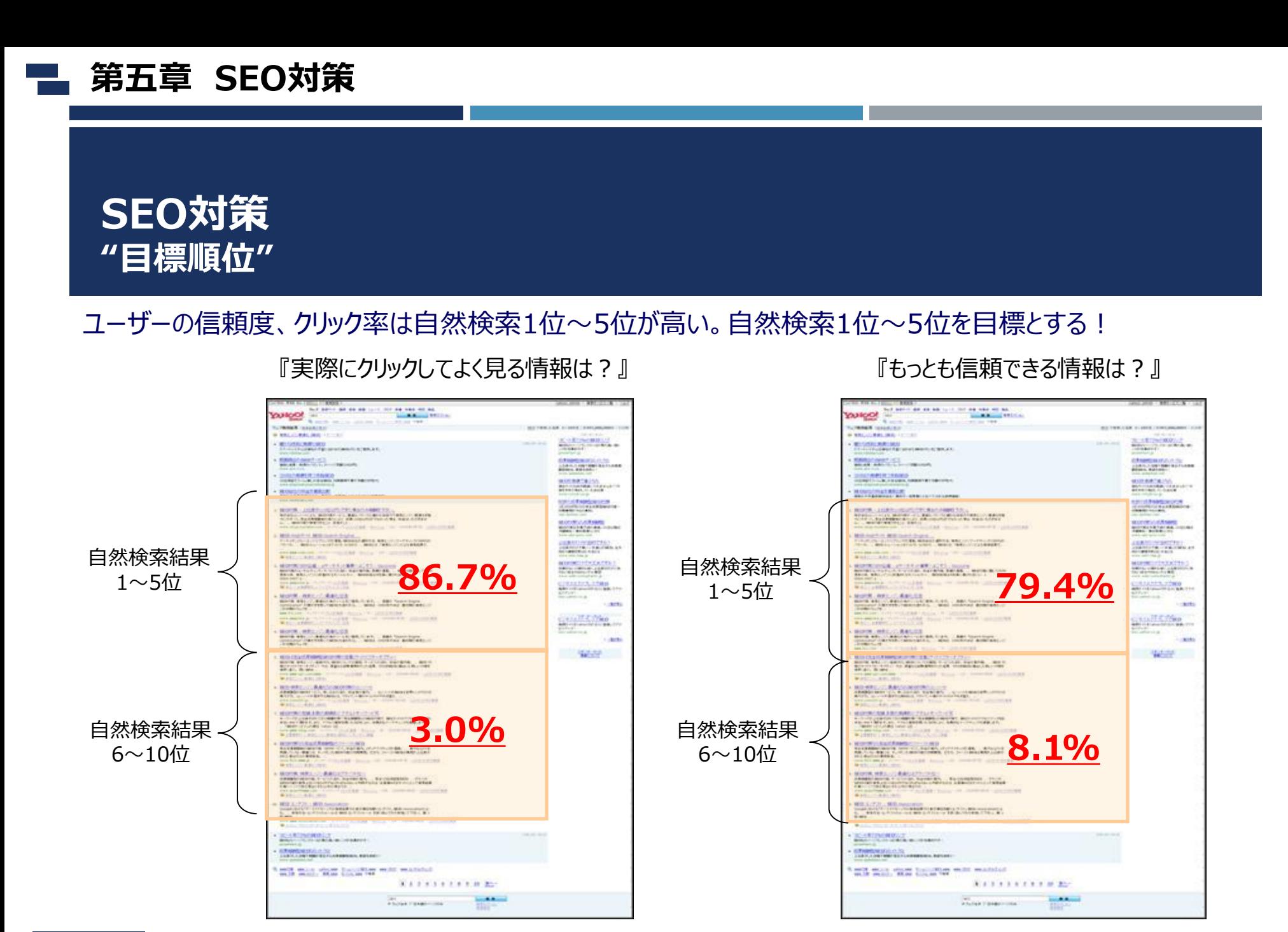

**53** ©2021 *copyright Zenkankyosouken Inc. All Rights Reserved.* 【 2007年8月アイオイクス調査:有効回答数1,000人】

総合研究所

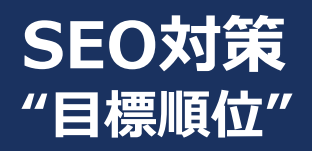

自然検索の順位を上げるためには、サイト外部の評価要因とサイト内部の評価要因をおさえて、費用対効果 を考えながら対策をしていく必要がある。

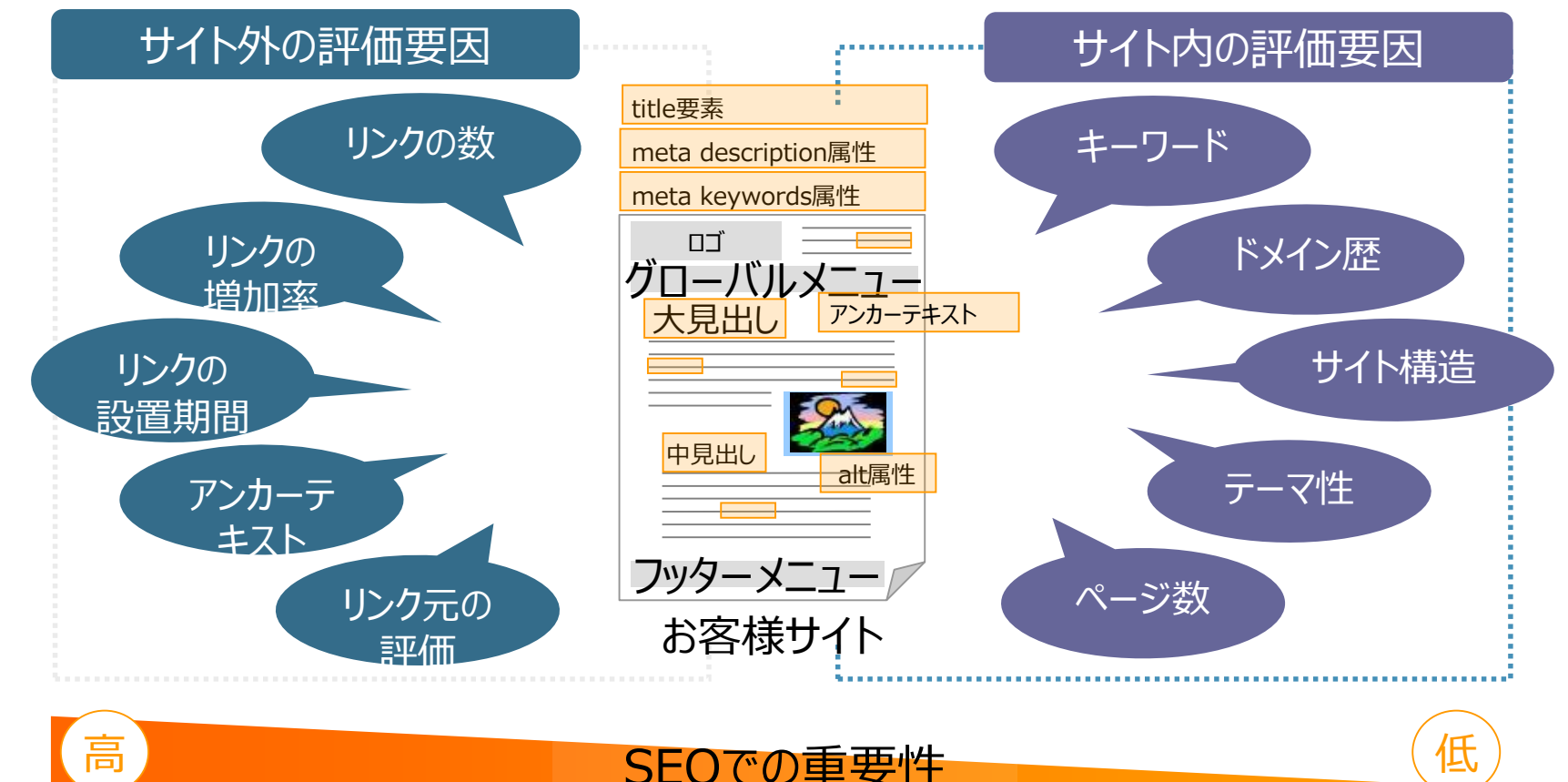

総合研究所

## **第五章 SEO対策**

# **SEO対策 "自然検索順位の上げ方"**

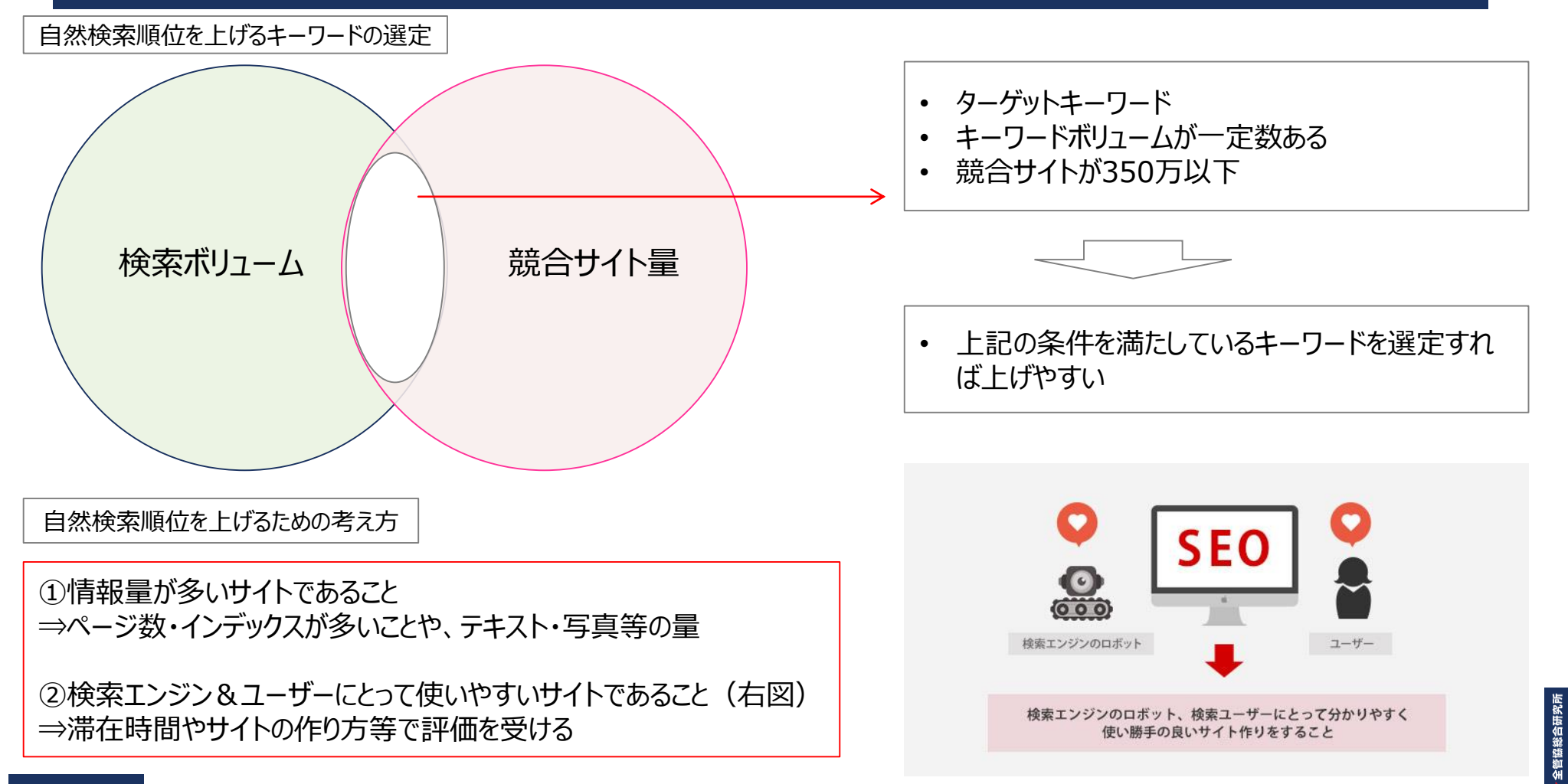

# **SEO対策 "自然検索順位の上げ方"**

白然検索順位10位以内になるために必要なこと

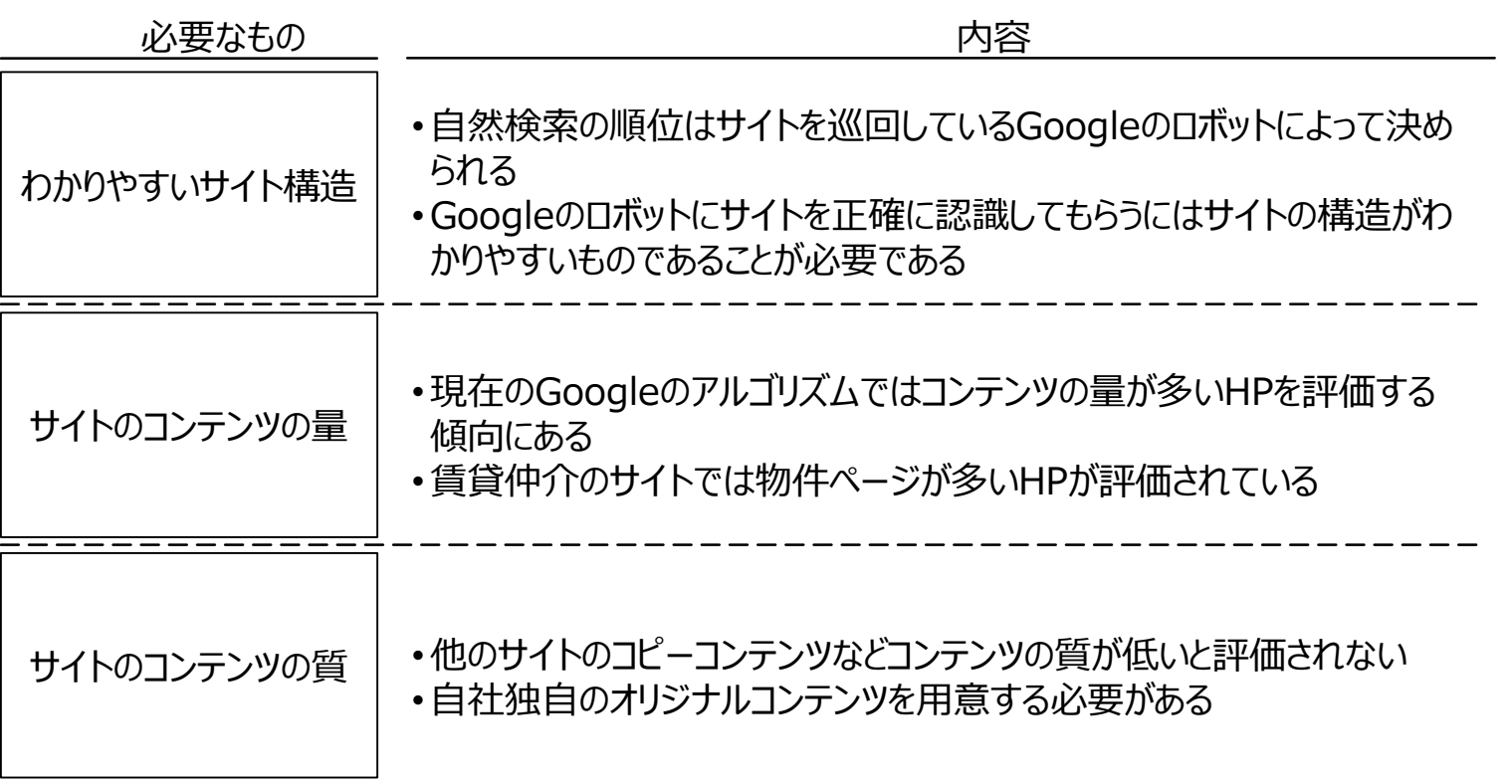

協総合研究所

**SEO対策 "自然検索順位の上げ方"**

情報量を増やすためには?

①不動産会社で最も多い商品(物件)毎にインデックスを溜めれば、評価がイッキに上がる! ※1万物件あれば・・・1万インデックス ! のように・・web戦略室による物件量アップと相性も良い

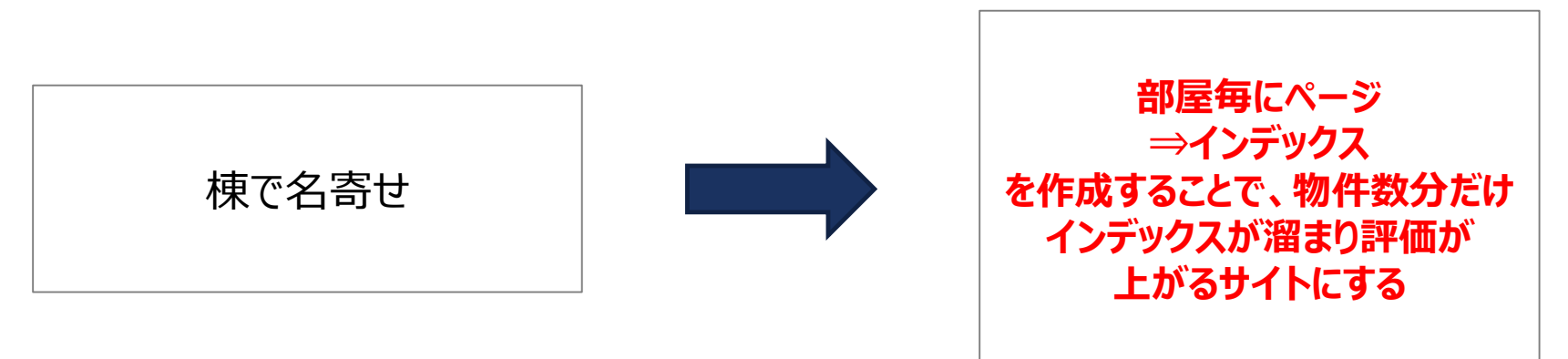

②地域情報を入れることで、地域密着のポータルサイト(情報サイト)にする ※地域情報をまとめたページ(コンテンツ)をHPに組み込むことで情報量を増やす

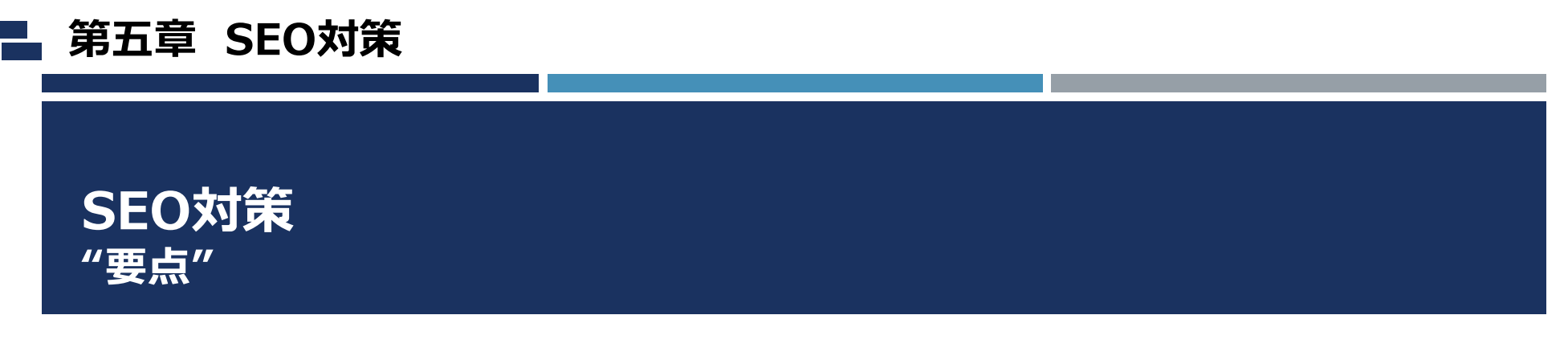

- 1. 物件量を部屋毎でインデックスが溜まる形式にする
- 2. 地域情報で情報量が溜まる形式にする
- 3. 評価の上がりやすいサイト構造にする

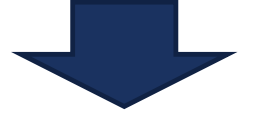

## **大手ポータルサイトを退いて、SEO1位を獲得した事例あり!**

①地域No1の地域情報を掲載。 大手ポータルサイトにできない細かな地元情報 がSEO対策を実現。

②地域No1の物件情報を掲載。 取扱い物件数シェア率約25%! (圧倒的地域一番店シェア率である26%近い)

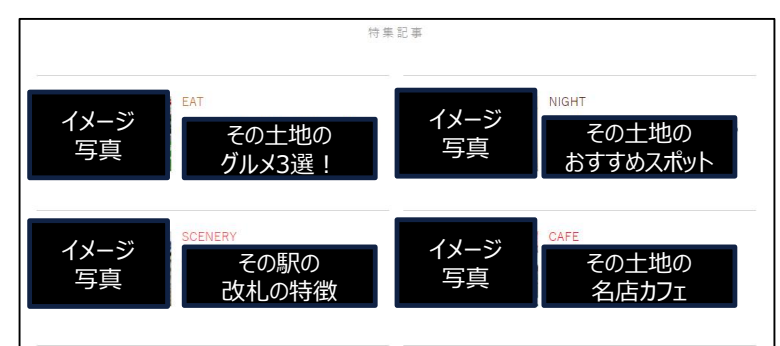

## **「Webマニュアル」**

※本マニュアルは最新の市況や全国の不動産会社様の事例 をもとに随時バージョンアップ予定です。

発行/全管協総合研究所 〒103-0028 東京都中央区八重洲1-3-7 八重洲ファーストフィナンシャルビル19階

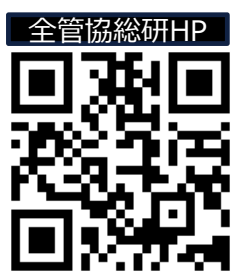

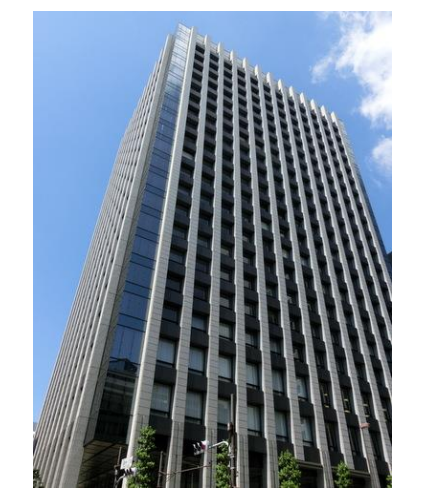

**59** ©2021 *copyright Zenkankyosouken Inc. All Rights Reserved.* ©2021 *copyright Zenkankyosouken Inc. All Rights Reserved.* 本紙の無断複写・複製(コピー等)・再配布は固くお断り致します。